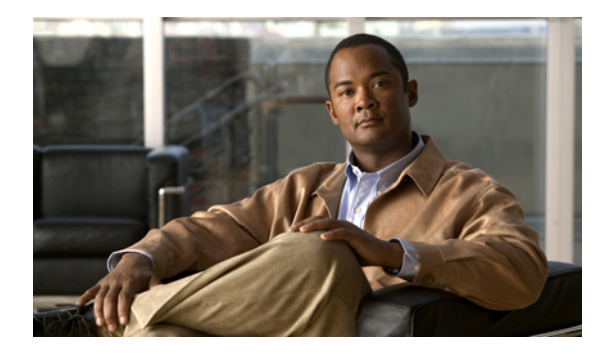

# **Integrating Voice Mail**

**Last Updated: September 5, 2007**

This chapter describes how to integrate your voice-mail system with Cisco Unified Communications Manager Express (Cisco Unified CME).

#### **Finding Feature Information in This Module**

Your Cisco Unified CME version may not support all of the features documented in this module. For a list of the versions in which each feature is supported, see the ["Feature Information for Voice-Mail](#page-32-0) [Integration" section on page 407.](#page-32-0)

# **Contents**

- **•** [Prerequisites, page 375](#page-0-0)
- **•** [Information About Voice-Mail Integration, page 377](#page-2-0)
- **•** [How to Configure Voice-Mail Integration, page 381](#page-6-0)
- **•** [Configuration Examples for Voice-Mail Integration, page 402](#page-27-0)
- **•** [Additional References, page 405](#page-30-0)
- **•** [Feature Information for Voice-Mail Integration, page 407](#page-32-0)

# <span id="page-0-0"></span>**Prerequisites**

- **•** Calls can be successfully completed between phones on the same Cisco Unified CME router.
- **•** If your voice-mail system is something other than Cisco Unity Express, such as Cisco Unity, voice mail must be installed and configured on your network.
- **•** If your voice-mail system is Cisco Unity Express:

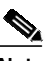

**Note** When you order Cisco Unity Express, Cisco Unity Express software and the purchased license are installed on the module at the factory. Spare modules also ship with the software and license installed. If you are adding Cisco Unity express to an existing Cisco router, you will be required to install hardware and software components.

.

- **–** Interface module for Cisco Unity Express is installed. For information about the AIM-CUE or NM-CUE, access documents located at [http://www.cisco.com/en/US/products/hw/modules/ps3115/prod\\_installation\\_guides\\_list.html](http://www.cisco.com/en/US/products/hw/modules/ps3115/prod_installation_guides_list.html)
- **–** The recommended Cisco IOS release and feature set plus the necessary Cisco CME phone firmware and GUI files to support Cisco Unity Express are installed on the Cisco CME router.

If the GUI files are not installed, see the "Installing Cisco Unified CME Software" section on page 92.

To determine whether the Cisco IOS software release and Cisco CME software version are compatible with the Cisco Unity Express version, Cisco router model, and Cisco Unity Express hardware that you are using, see th[e Cisco Unity Express Compatibility Matrix.](http://www.cisco.com/en/US/products/sw/voicesw/ps5520/products_documentation_roadmap09186a00808153ba.html)

To verify installed Cisco Unity Express software version, enter the Cisco Unity Express command environment and use the **show software version** user EXEC command. For information about the command environment, see the appropriate *Cisco Unity express CLI Administrator Guide* at

[http://www.cisco.com/en/US/products/sw/voicesw/ps5520/products\\_documentation\\_roadmap](http://www.cisco.com/en/US/products/sw/voicesw/ps5520/products_documentation_roadmap09186a00803f3e19.html) [09186a00803f3e19.html.](http://www.cisco.com/en/US/products/sw/voicesw/ps5520/products_documentation_roadmap09186a00803f3e19.html)

**–** The proper license for Cisco Unified CME, not Cisco Unified Communications Manager, is installed. To verify installed license, enter the Cisco Unity Express command environment and use the **show software license** user EXEC command. For information about the command environment, see the appropriate *Cisco Unity express CLI Administrator Guide* at [http://www.cisco.com/en/US/products/sw/voicesw/ps5520/products\\_documentation\\_roadmap](http://www.cisco.com/en/US/products/sw/voicesw/ps5520/products_documentation_roadmap09186a00803f3e19.html) [09186a00803f3e19.html.](http://www.cisco.com/en/US/products/sw/voicesw/ps5520/products_documentation_roadmap09186a00803f3e19.html)

This is an example of the Cisco Unified CME license:

```
Core:
- application mode: CCME
- total usable system ports: 8
Voicemail/Auto Attendant:
- max system mailbox capacity time: 6000
- max general delivery mailboxes: 15
- max personal mailboxes: 50
Languages:
- max installed languages: 1
- max enabled languages: 1
```
se-10-0-0-0> **show software licenses**

**–** Voicemail and Auto Attendant (AA) applications are configured. For configuration information, see "Configuring the System Using the Initialization Wizard" in the appropriate *Cisco Unity Express GUI Administrator Guide* at

[http://www.cisco.com/en/US/products/sw/voicesw/ps5520/products\\_documentation\\_roadmap](http://www.cisco.com/en/US/products/sw/voicesw/ps5520/products_documentation_roadmap09186a00803f3e19.html) 09186a00803f3e19.html.

# <span id="page-2-0"></span>**Information About Voice-Mail Integration**

To enable voice-mail support, you should understand the following concepts:

- **•** [Cisco Unity Connection Integration, page 377](#page-2-1)
- **•** [Cisco Unity Express Integration, page 377](#page-2-2)
- **•** [Cisco Unity Integration, page 378](#page-3-0)
- **•** [DTMF Integration for Legacy Voice-Mail Applications, page 378](#page-3-1)
- **•** [Mailbox Selection Policy, page 378](#page-3-2)
- **•** [RFC 2833 DTMF MTP Passthrough, page 379](#page-4-0)
- **[MWI Line Selection, page 379](#page-4-1)**
- **•** [AMWI, page 379](#page-4-2)
- **•** [SIP MWI Prefix Specification, page 380](#page-5-0)
- **•** [SIP MWI QSIG Translation, page 380](#page-5-1)

## <span id="page-2-1"></span>**Cisco Unity Connection Integration**

Cisco Unity Connection transparently integrates messaging and voice recognition components with your data network to provide continuous global access to calls and messages. These advanced, convergence-based communication services help you use voice commands to place calls or listen to messages in "hands-free" mode and check voice messages from your desktop, either integrated into an e-mail inbox or from a Web browser. Cisco Unity Connection also features robust automated-attendant functions that include intelligent routing and easily customizable call-screening and message-notification options.

For instructions on how to integrate Cisco Unified CME with Cisco Unity Connection, see the *[Cisco CallManager Express 3.x Integration Guide for Cisco Unity Connection 1.1](http://www.cisco.com/en/US/products/ps6509/prod_configuration_guide09186a00805672c6.html)*.

## <span id="page-2-2"></span>**Cisco Unity Express Integration**

Cisco Unity Express offers easy, one-touch access to messages and commonly used voice-mail features that enable users to reply, forward, and save messages. To improve message management, users can create alternate greetings, access envelope information, and mark or play messages based on privacy or urgency. For instructions on how to configure Cisco Unity Express, see the administrator guides for [Cisco Unity Express](http://www.cisco.com/en/US/products/sw/voicesw/ps5520/tsd_products_support_series_home.html).

For configuration information, see the ["Enabling DTMF Integration Using SIP NOTIFY" section on](#page-18-0) [page](#page-18-0)[393](#page-18-0)[.](http://www.cisco.com/en/US/products/sw/voicesw/ps5520/products_documentation_roadmap09186a00803f3e19.html)

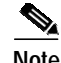

**Note** Cisco Unified CME and Cisco Unity Express must both be configured before they can be integrated.

Г

## <span id="page-3-0"></span>**Cisco Unity Integration**

Cisco Unity is a Microsoft Windows-based communications solution that brings you voice mail and unified messaging and integrates them with the desktop applications you use daily. Cisco Unity gives you the ability to access all of your messages, voice, fax, and e-mail, by using your desktop PC, a touchtone phone, or the Internet. The Cisco Unity voice mail system supports voice-mail integration with Cisco Unified CME. This integration requires that you configure the Cisco Unified CME router and Cisco Unity software to get voice-mail service.

For configuration instructions, see the ["Enabling DTMF Integration Using RFC 2833" section on](#page-15-0) [page 390.](#page-15-0)

### <span id="page-3-1"></span>**DTMF Integration for Legacy Voice-Mail Applications**

For dual-tone multifrequency (DTMF) integrations, information on how to route incoming or forwarded calls is sent by a telephone system in the form of DTMF digits. The DTMF digits are sent in a pattern that is based on the integration file in the voice-mail system connected to the Cisco Unified CME router. These patterns are required for DTMF integration of Cisco Unified CME with most voice-mail systems. Voice-mail systems are designed to respond to DTMF after the system answers the incoming calls.

After configuring the DTMF integration patterns on the Cisco Unified CME router, you set up the integration files on the third-party legacy voice-mail system by following the instructions in the documents that accompany the voice-mail system. You must design the DTMF integration patterns appropriately so that the voice-mail system and the Cisco Unified CME router work with each other.

For configuration information, see the ["Enabling DTMF Integration for Analog Voice-Mail](#page-13-0) [Applications" section on page 388.](#page-13-0)

## <span id="page-3-2"></span>**Mailbox Selection Policy**

Typically a voice-mail system uses the number that a caller has dialed to determine the mailbox to which a call should be sent. However, if a call has been diverted several times before reaching the voice-mail system, the mailbox that is selected might vary for different types of voice-mail systems. For example, Cisco Unity Express uses the last number to which the call was diverted before it was sent to voice mail as the mailbox number. Cisco Unity and some legacy PBX systems use the originally called number as the mailbox number.

The Mailbox Selection Policy feature allows you to provision the following options from the Cisco Unified CME configuration.

- **•** For Cisco Unity Express, you can select the originally dialed number.
- **•** For PBX voice-mail systems, you can select the last number to which the call was diverted before it was sent to voice mail. This option is configured on the outgoing dial peer for the voice-mail system's pilot number.
- **•** For Cisco Unity voice mail, you can select the last number to which the call was diverted before it was sent to voice mail. This option is configured on the ephone-dn that is associated with the voice-mail pilot number.

To enable Mailbox Selection Policy, see the ["SCCP: Setting a Mailbox Selection Policy for](#page-8-0) [Cisco Unity Express or a PBX Voice-Mail Number" section on page 383](#page-8-0) or the ["SCCP: Setting Mailbox](#page-10-0) [Selection Policy for Cisco Unity" section on page 385.](#page-10-0)

## <span id="page-4-0"></span>**RFC 2833 DTMF MTP Passthrough**

In Cisco Unified CME 4.1, the RFC 2833 Dual-Tone Multifrequency (DTMF) Media Termination Point (MTP) Passthrough feature provides the capability to pass DTMF tones transparently between SIP endpoints that require transcoding or Resource Reservation Protocol (RSVP) agents.

This feature supports DTMF Relay across SIP WAN devices that support RFC 2833, such as Cisco Unity and SIP trunks. Devices registered to a Cisco Unified CME SIP back-to-back user agent (B2BUA) can exchange RFC 2833 DTMF MTP with other devices that are not registered with the Cisco Unified CME SIP B2BUA, or with devices that are registered in one of the following:

- **•** Local or remote Cisco Unified CME
- **•** Cisco Unified Communications Manager
- **•** Third party proxy

By default, the RFC 2833 DTMF MTP Passthrough feature uses payload type 101 on MTP, and MTP accepts all the other dynamic payload types if it is indicated by Cisco Unified CME. For configuration information, see the ["Enabling DTMF Integration Using RFC 2833" section on page 390.](#page-15-0)

### <span id="page-4-1"></span>**MWI Line Selection**

Message waiting indicator (MWI) line selection allows you to choose the phone line that is monitored for voice-mail messages and that lights an indicator when messages are present.

Before Cisco Unified CME 4.0, the MWI lamp on a phone running SCCP could be associated only with the primary line of the phone.

In Cisco Unified CME 4.0 and later versions, you can designate a phone line other than the primary line to be associated with the MWI lamp. Lines other than the one associated with the MWI lamp display an envelope icon when a message is waiting. A logical phone "line" is not the same as a phone button. A button with one or more directory numbers is considered one line. A button with no directory number assigned does not count as a line.

In Cisco Unified CME 4.0 and later versions, a SIP directory number that is used for call forward all, presence BLF status, and MWI features must be configured by using the **dn** keyword in the **number** command; direct line numbers are not supported.

For configuration information, see th[e"SCCP: Configuring a Voice Mailbox Pilot Number" section on](#page-7-0) [page 382](#page-7-0) or ["SIP: Configuring a Directory Number for MWI" section on page 397.](#page-22-0)

## <span id="page-4-2"></span>**AMWI**

The AMWI (Audible Message Line Indicator) feature provides a special stutter dial tone to indicate message waiting. This is an accessibility feature for vision-impaired phone users. The stutter dial tone is defined as 10 ms ON, 100 ms OFF, repeat 10 times, then steady on.

In Cisco Unified CME 4.0(3), you can configure the AMWI feature on the Cisco Unified IP Phone 7911 and Cisco Unified IP Phone 7931G to receive audible, visual, or audible and visual MWI notification from an external voice-messaging system. AMWI cannot be enabled unless the the **number** command is already configured for the IP phone to be configured. Cisco Unified CME applies the following logic based on the capabilities of the IP phone and how MWI is configured:

**•** If the phone supports (visual) MWI and MWI is configured for the phone, activate the Message Waiting light.

- **•** If the phone supports (visual) MWI only, activate the Message Waiting light regardless of the configuration.
- **•** If the phone supports AMWI and AMWI is configured for the phone, send the stutter dial tone to the phone when it goes off-hook.
- **•** If the phone supports AMWI only and AMWI is configured, send the stutter dial tone to the phone when it goes off-hook regardless of the configuration.

If a phone supports (visual) MWI and AMWI and both options are configured for the phone, activate the Message Waiting light and send the stutter dial tone to the phone when it goes off-hook.

For configuration informations, see the ["SCCP: Configuring a Phone for MWI Outcall" section on](#page-20-0) [page 395.](#page-20-0)

### <span id="page-5-0"></span>**SIP MWI Prefix Specification**

Central voice-messaging servers that provide mailboxes for several Cisco Unified CME sites may use site codes or prefixes to distinguish among similarly numbered ranges of extensions at different sites. In Cisco Unified CME 4.0 and later versions, you can specify that your Cisco Unified CME system should accept unsolicited SIP Notify messages for MWI that include a prefix string as a site identifier.

For example, an MWI message might indicate that the central mailbox number 555-0123 has a voice message. In this example, the digits 555 are set as the prefix string or site identifier using the **mwi prefix** command. The local Cisco Unified CME system is able to convert 555-0123 to 0123 and deliver the MWI to the correct phone. Without this prefix string manipulation, the system would reject an MWI for 555-0123 as not matching the local Cisco Unified CME extension 0123.

To enable SIP MWI Prefix Specification, see the ["Enabling SIP MWI Prefix Specification" section on](#page-26-0) [page 401.](#page-26-0)

### <span id="page-5-1"></span>**SIP MWI - QSIG Translation**

In Cisco Unified CME 4.1 and later, the SIP MWI - QSIG Translation feature extends MWI functionality for SIP MWI and QSIG MWI interoperation to enable sending and receiving MWI over QSIG to a PBX.

When the SIP Unsolicited NOTIFY is received from voice mail, the Cisco router translates this event to activate QSIG MWI to the PBX, via PSTN. The PBX will switch on, or off, the MWI lamp on the corresponding IP phone. This feature supports only Unsolicited NOTIFY. Subscribe NOTIFY is not supported by this feature.

In [Figure 17](#page-6-2), the Cisco router receives the SIP Unsolicited NOTIFY, performs the protocol translation, and initiates the QSIG MWI call to the PBX, where it is routed to the appropriate phone.

#### <span id="page-6-2"></span>*Figure 17 SIP MWI to ISDN QSIG When Voice Mail and Cisco Router are On the Same LAN*

<span id="page-6-1"></span>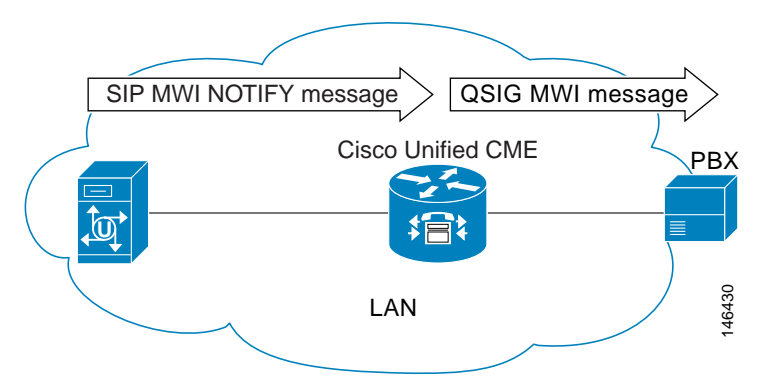

It makes no difference if the SIP Unsolicited NOTIFY is received via LAN or WAN if the PBX is connected to the Cisco router, and not to the remote voice-mail server.

In [Figure 18,](#page-6-4) a voice mail server and Cisco Unified CME are connected to the same LAN and a remote Cisco Unified CME is connected across the WAN. In this scenario, the protocol translation is performed at the remote Cisco router and the QSIG MWI message is sent to the PBX.

#### <span id="page-6-4"></span>*Figure 18 SIP MWI to ISDN QSIG When PBX is Connected to a Remote Cisco Router*

<span id="page-6-3"></span>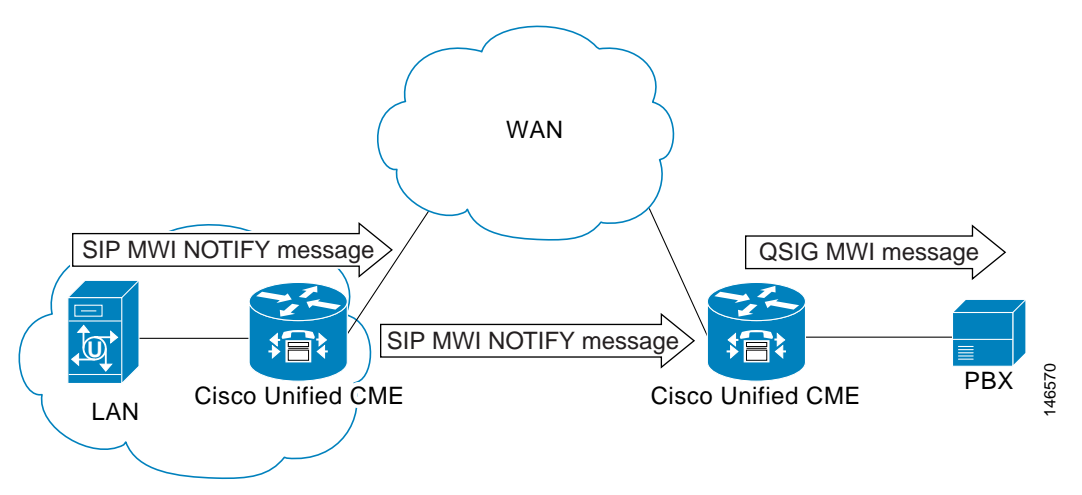

# <span id="page-6-0"></span>**How to Configure Voice-Mail Integration**

This section contains the following tasks:

- **•** [SCCP: Configuring a Voice Mailbox Pilot Number, page 382](#page-7-0) (required)
- **•** [SCCP: Configuring a Mailbox Selection Policy, page 383](#page-8-1) (optional)
- **•** [SIP: Configuring a Voice Mailbox Pilot Number, page 386](#page-11-0) (required)
- **•** [Enabling DTMF Integration, page 388](#page-13-1) (required)
- **•** [SCCP: Configuring a Phone for MWI Outcall, page 395](#page-20-0) (optional)
- **•** [SIP: Enabling MWI at the System-Level, page 396](#page-21-0) (required)
- **•** [SIP: Configuring a Directory Number for MWI, page 397](#page-22-0) (required)
- **•** [Enabling SIP MWI Prefix Specification, page 401](#page-26-0) (optional)
- **•** [Verifying Voice-Mail Integration, page 401](#page-26-1) (optional)

## <span id="page-7-0"></span>**SCCP: Configuring a Voice Mailbox Pilot Number**

To configure the telephone number that is speed-dialed when the Message button on a SCCP phone is pressed, perform the following steps.

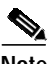

**Note** The same telephone number is configured for voice messaging for all SCCP phones in Cisco Unified CME.

### **Prerequisites**

**•** Voicemail phone number must be a valid number; directory number and number for voicemail phone number must be configured. For configuration information, see "Configuring Phones to Make Basic Calls" on page 165.

#### **SUMMARY STEPS**

- **1. enable**
- **2. configure terminal**
- **3. telephony-service**
- **4. voicemail** *phone-number*
- **5. end**

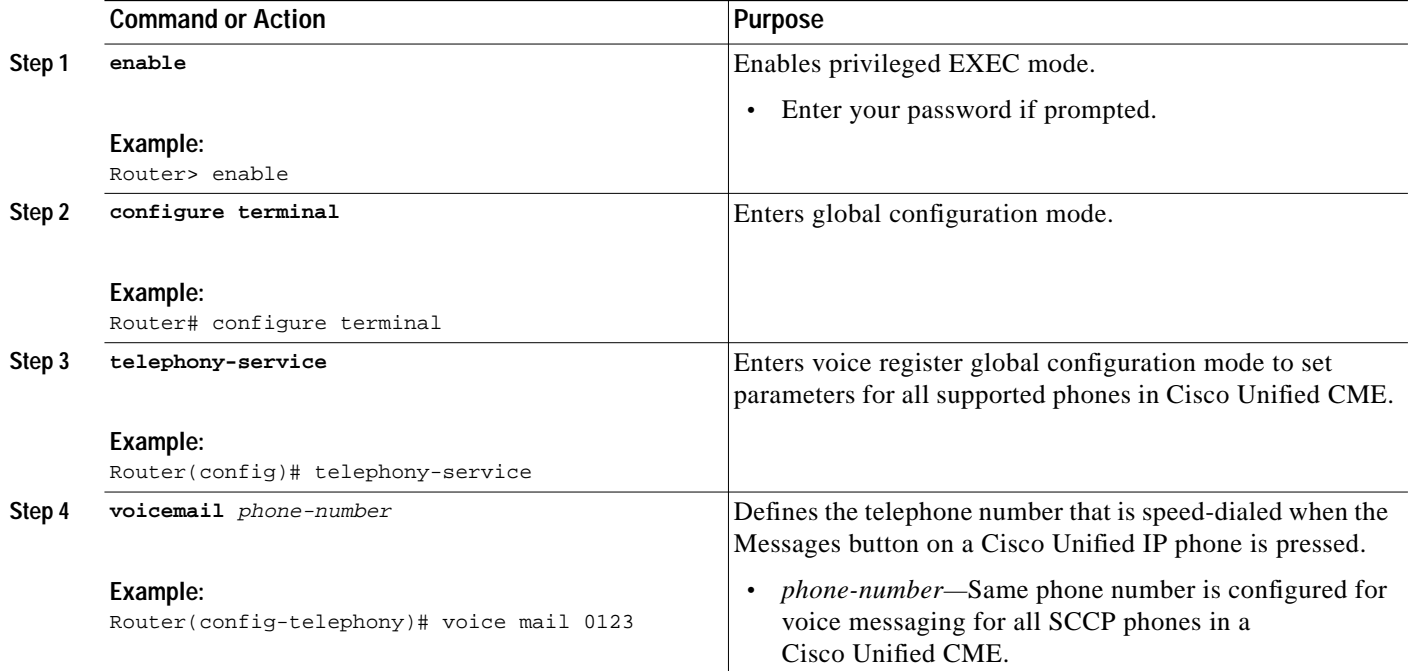

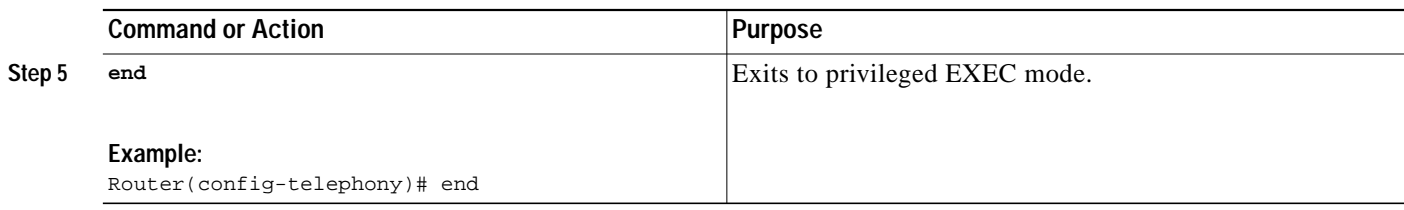

### **What to Do Next**

- **•** (Cisco Unified CME 4.0 or a later version only) To set up a mailbox selection policy, see the ["SCCP:](#page-8-1) [Configuring a Mailbox Selection Policy" section on page 383.](#page-8-1)
- **•** To set up DTMF integration patterns for connecting to analog voice-mail applications, see the ["Enabling DTMF Integration for Analog Voice-Mail Applications" section on page 388](#page-13-0).
- **•** To connect to a remote SIP-based IVR or Cisco Unity, or to connect to a remote SIP-PSTN that goes through the PSTN to a voice-mail or IVR application, see the ["Enabling DTMF Integration Using](#page-15-0) [RFC 2833" section on page 390.](#page-15-0)
- **•** To connect to a Cisco Unity Express system, configure a nonstandard SIP NOTIFY format. See the ["Enabling DTMF Integration Using SIP NOTIFY" section on page 393.](#page-18-0)

## <span id="page-8-1"></span>**SCCP: Configuring a Mailbox Selection Policy**

Perform *one* of the following tasks, depending on which voice-mail application is used:

- **•** [SCCP: Setting a Mailbox Selection Policy for Cisco Unity Express or a PBX Voice-Mail Number,](#page-8-0) [page 383](#page-8-0)
- **•** [SCCP: Setting Mailbox Selection Policy for Cisco Unity, page 385](#page-10-0)

### <span id="page-8-0"></span>**SCCP: Setting a Mailbox Selection Policy for Cisco Unity Express or a PBX Voice-Mail Number**

To set a policy for selecting a mailbox for calls from a Cisco Unified CME system that are diverted before being sent to a Cisco Unity Express or PBX voice-mail pilot number, perform the following steps.

**Prerequisites**

Cisco Unified CME 4.0 or a later version.

**Restrictions**

In the following scenarios, the mailbox selection policy can fail to work properly:

- **•** The last redirecting endpoint is not hosted on Cisco Unified CME. This may rarely occur with a PBX.
- **•** A call is forwarded across several SIP trunks. Multiple SIP Diversion Headers (stacking hierarchy) are not supported in Cisco IOS software.
- **•** A call is forwarded across non-Cisco voice gateways that do not support the optional H450.3 originalCalledNr field.

#### **SUMMARY STEPS**

- **1. enable**
- **2. configure terminal**
- **3. dial-peer voice** *tag* **voip** or **dial-peer voice** *tag* **pots**
- **4. mailbox-selection** [**last-redirect-num** | **orig-called-num**]
- **5. end**

#### **DETAILED STEPS**

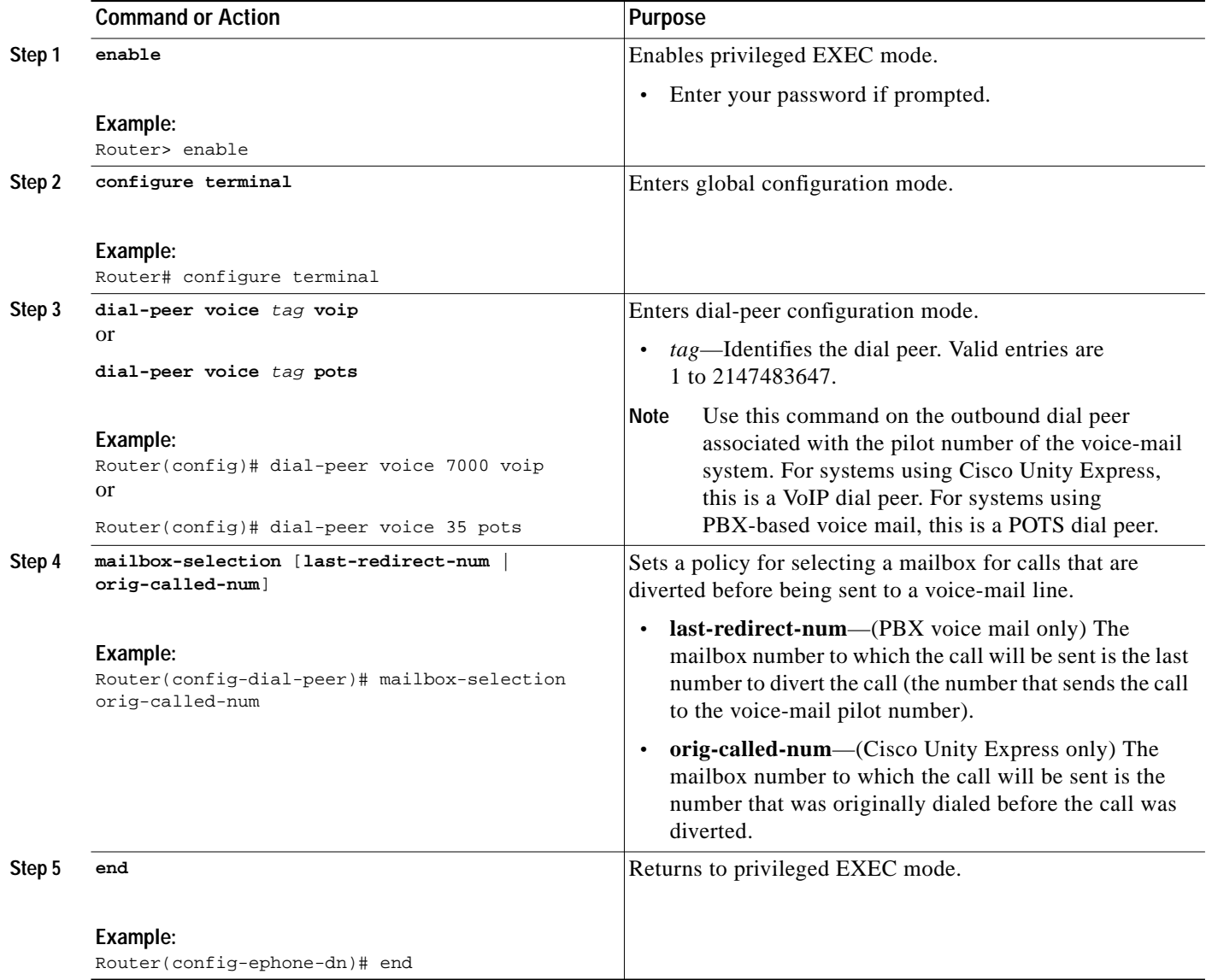

#### **What to Do Next.**

**The Second** 

**•** To use voice mail on a SIP network that connects to a Cisco Unity Express system, configure a nonstandard SIP NOTIFY format. See the ["Enabling DTMF Integration Using SIP NOTIFY"](#page-18-0) [section on page 393.](#page-18-0)

### <span id="page-10-0"></span>**SCCP: Setting Mailbox Selection Policy for Cisco Unity**

To set a policy for selecting a mailbox for calls that are diverted before being sent to a Cisco Unity voice-mail pilot number, perform the following steps.

#### **Prerequisites**

- **•** Cisco Unified CME 4.0 or a later version.
- **•** Director number to be configured is associated with a voice mailbox.

#### **Restrictions**

This feature might not work properly in certain network topologies, including when:

- **•** The last redirecting endpoint is not hosted on Cisco Unified CME. This may rarely occur with a PBX.
- **•** A call is forwarded across several SIP trunks. Multiple SIP Diversion Headers (stacking hierarchy) are not supported in Cisco IOS software.
- **•** A call is forwarded across other voice gateways that do not support the optional H450.3 originalCalledNr field.

#### **SUMMARY STEPS**

- **1. enable**
- **2. configure terminal**
- **3. ephone-dn** *dn-tag*
- **4. mailbox-selection last-redirect-num**
- **5. end**

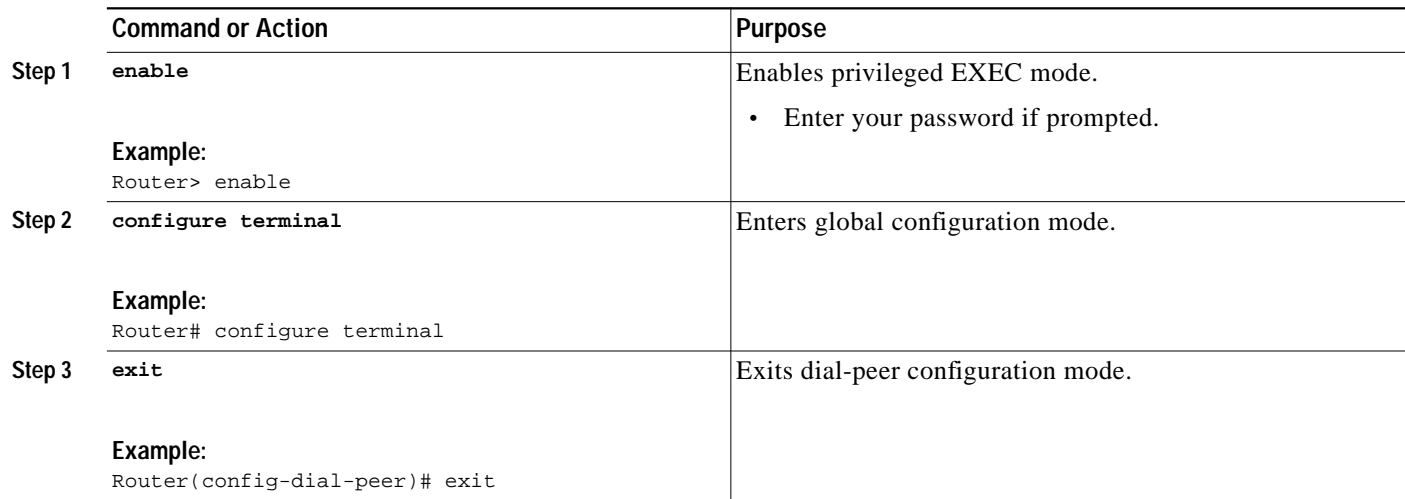

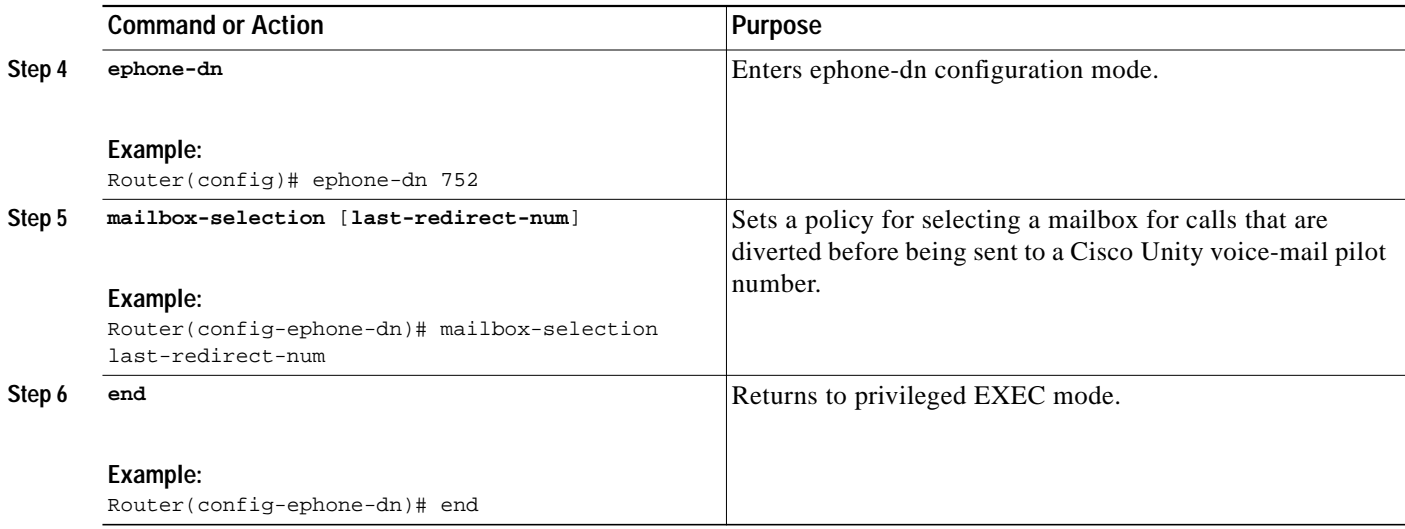

#### **What to Do Next**

**•** To use a remote SIP-based IVR or Cisco Unity, or to connect Cisco Unified CME to a remote SIP-PSTN that goes through the PSTN to a voice-mail or IVR application, see the ["Enabling DTMF](#page-15-0) [Integration Using RFC 2833" section on page 390.](#page-15-0)

## <span id="page-11-0"></span>**SIP: Configuring a Voice Mailbox Pilot Number**

To configure the telephone number that is speed-dialed when the Message button on a SIP phone is pressed, follow the steps in this section.

 $\frac{\mathscr{P}}{\mathscr{P}}$ 

**Note** The same telephone number is configured for voice messaging for all SIP phones in Cisco Unified CME. The **call forward b2bua** command enables call forwarding and designates that calls that are forwarded to a busy or no-answer extension be sent to a voicemail box.

### **Prerequisites**

**•** Directory number and number for voicemail phone number must be configured. For configuration information, see "Configuring Phones to Make Basic Calls" on page 165.

#### **SUMMARY STEPS**

- **1. enable**
- **2. configure terminal**
- **3. voice register global**
- **4. voicemail** *phone-number*
- **5. exit**
- **6. voice register dn** *dn-tag*
- **7. call-forward b2bua busy** *directory-number*
- **8. call-forward b2bua mailbox** *directory-number*

#### **9. call-forward b2bua noan** *directory-number*

**10. end**

#### **DETAILED STEPS**

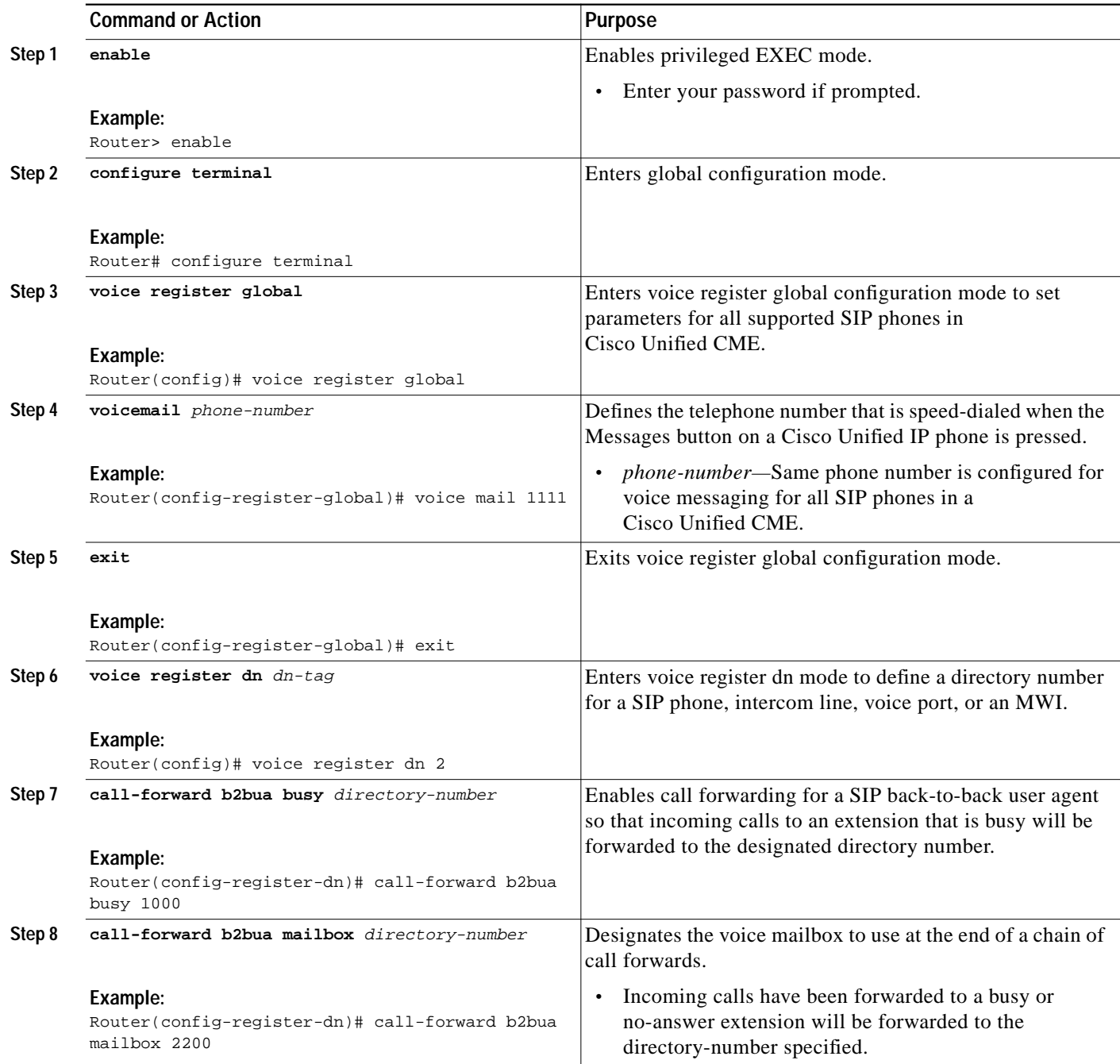

 $\mathbf{r}$ 

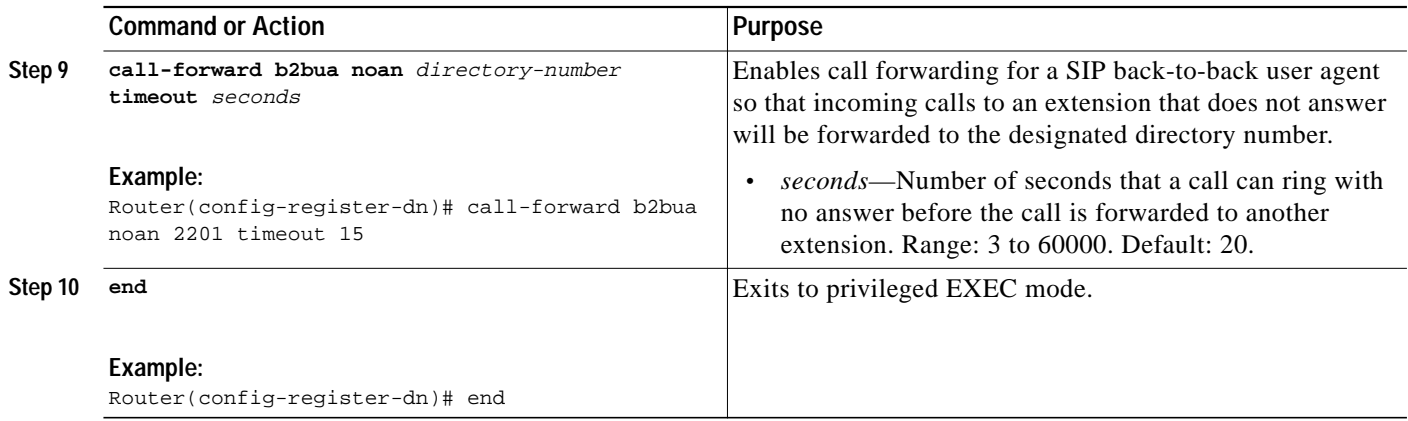

### **What to Do Next**

- **•** To set up DTMF integration patterns for connecting to analog voice-mail applications, see the ["Enabling DTMF Integration for Analog Voice-Mail Applications" section on page 388.](#page-13-0)
- **•** To use a remote SIP-based IVR or Cisco Unity, or to connect to a remote SIP-PSTN that goes through the PSTN to a voice-mail or IVR application, see the ["Enabling DTMF Integration Using](#page-15-0) [RFC 2833" section on page 390](#page-15-0).
- **•** To connect to a Cisco Unity Express system, configure a nonstandard SIP NOTIFY format, see the ["Enabling DTMF Integration Using SIP NOTIFY" section on page 393](#page-18-0).

## <span id="page-13-1"></span>**Enabling DTMF Integration**

Perform *one* of the following tasks, depending on which DTMF-relay method is required:

- **•** [Enabling DTMF Integration for Analog Voice-Mail Applications, page 388—](#page-13-0)To set up DTMF integration patterns for connecting to analog voice-mail applications.
- **•** [Enabling DTMF Integration Using RFC 2833, page 390](#page-15-0)—To connect to a remote SIP-based IVR or voice-mail application such as Cisco Unity or when SIP is used to connect Cisco Unified CME to a remote SIP-PSTN voice gateway that goes through the PSTN to a voice-mail or IVR application.
- **•** [Enabling DTMF Integration Using SIP NOTIFY, page 393—](#page-18-0)To configure a SIP dial peer to point to Cisco Unity Express.

### <span id="page-13-0"></span>**Enabling DTMF Integration for Analog Voice-Mail Applications**

To set up DTMF integration patterns for analog voice-mail applications, perform the following steps.

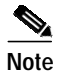

**Note** You can configure multiple tags and tokens for each pattern, depending on the voice-mail system and type of access.

#### **SUMMARY STEPS**

- **1. enable**
- **2. configure terminal**
- **3. vm-integration**
- **Cisco Unified Communications Manager Express System Administrator Guide**

- **4. pattern direct** *tag1 {***CGN** | **CDN** | **FDN**} [*tag2* {**CGN** | **CDN** | **FDN**}] [*tag3* {**CGN** | **CDN** | **FDN**}] [*last-tag*]
- **5. pattern ext-to-ext busy** *tag1* {**CGN** | **CDN** | **FDN**} [*tag2* {**CGN** | **CDN** | **FDN**}] [*tag3* {**CGN** | **CDN** | **FDN**}] [*last-tag*]
- **6. pattern ext-to-ext no-answer** *tag1* {**CGN** | **CDN** | **FDN**} [*tag2* {**CGN** | **CDN** | **FDN**}] [*tag3* {**CGN** | **CDN** | **FDN**}] [*last-tag*]
- **7. pattern trunk-to-ext busy** *tag1* {**CGN** | **CDN** | **FDN**} [*tag2* {**CGN** | **CDN** | **FDN**}] [*tag3* {**CGN** | **CDN** | **FDN**}] [*last-tag*]
- **8. pattern trunk-to-ext no-answer** *tag1* {**CGN** | **CDN** | **FDN**} [*tag2* {**CGN** | **CDN** | **FDN**}] [*tag3* {**CGN** | **CDN** | **FDN**}] [*last-tag*]
- **9. end**

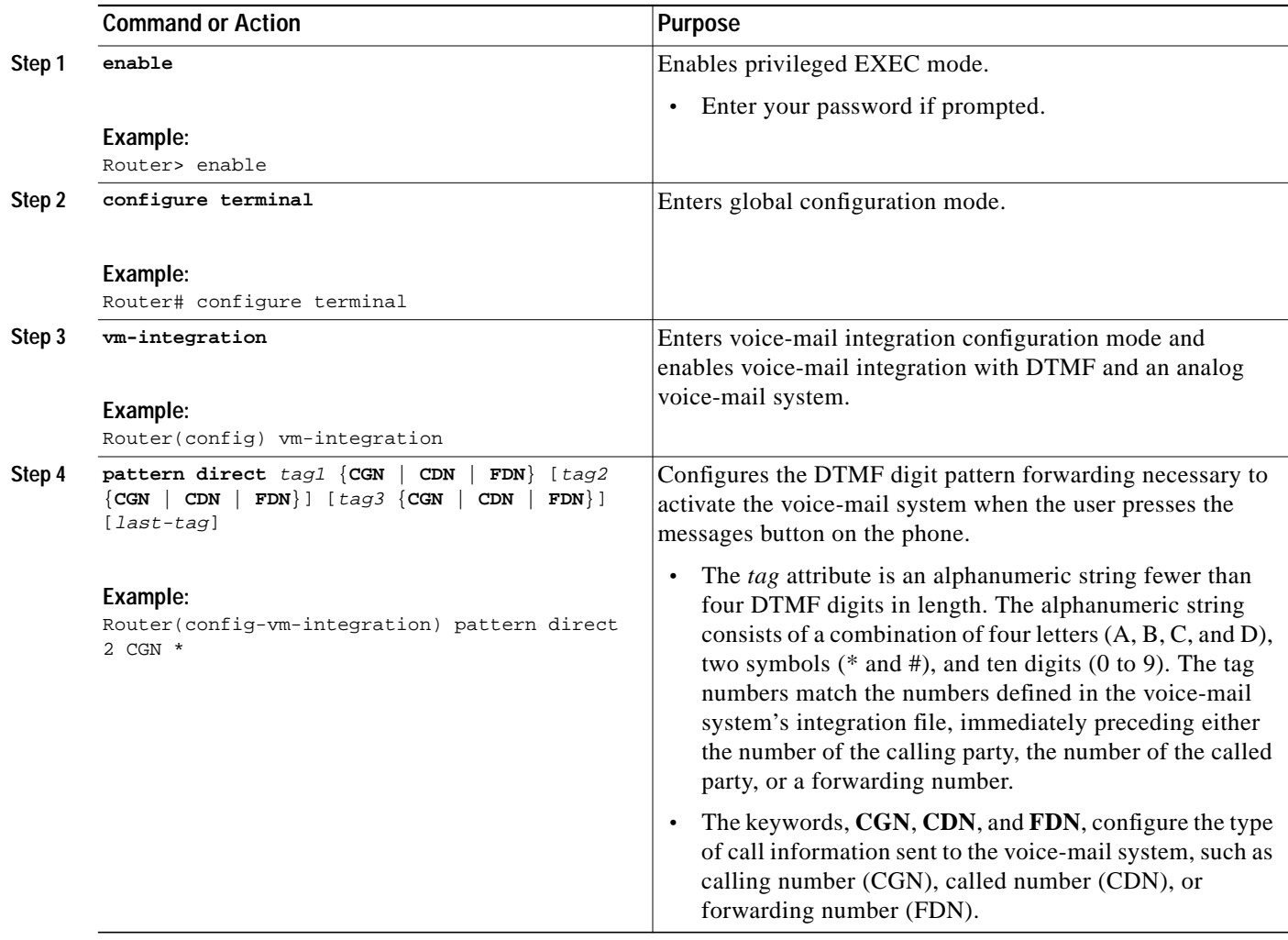

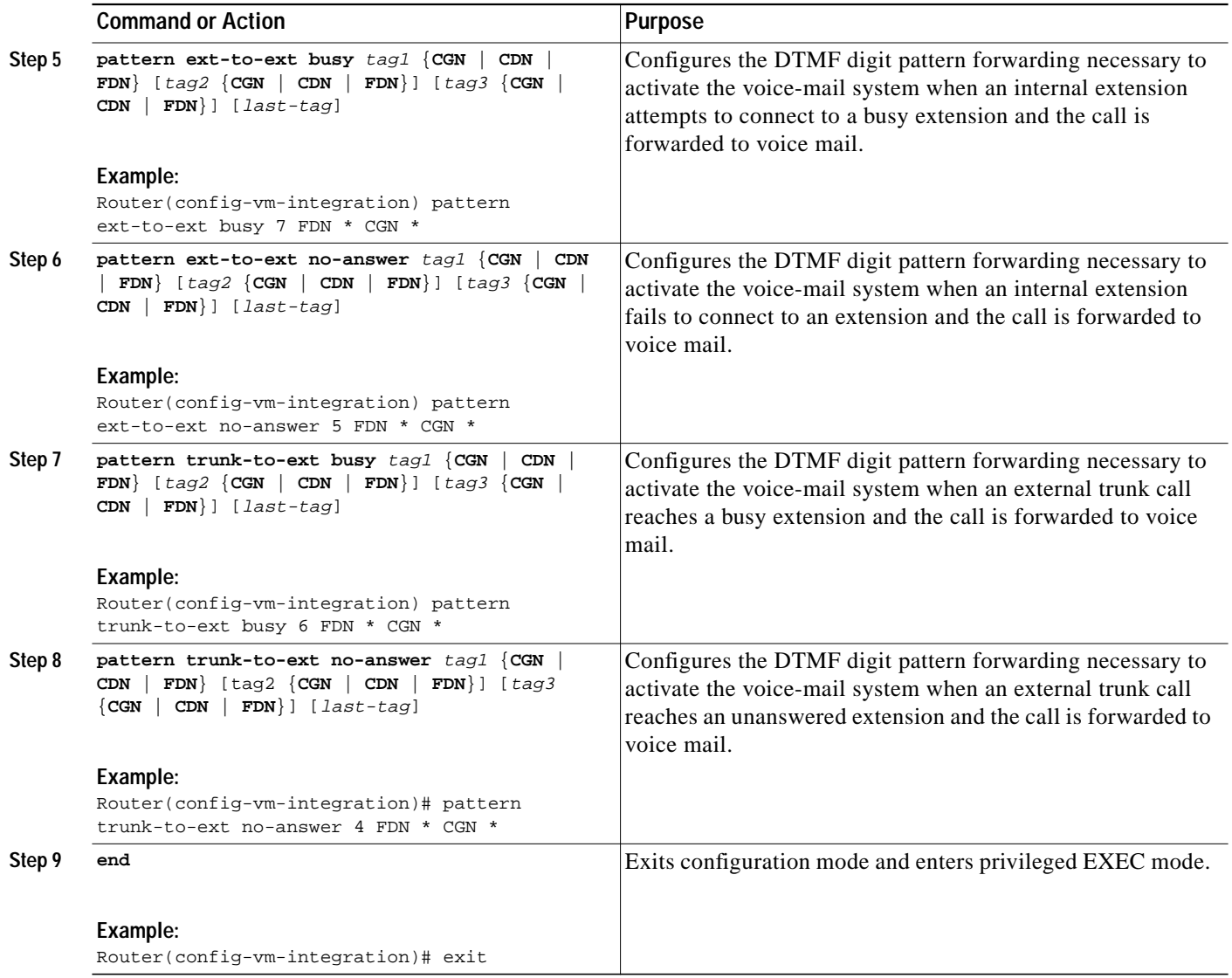

#### **What to Do Next**

After configuring DTMF relay, you are ready to configure Message Waiting Indicator (MWI) notification for either the MWI outcall, unsolicited notify, or subscribe/notify mechanism. See the ["SCCP: Configuring a Phone for MWI Outcall" section on page 395](#page-20-0).

### <span id="page-15-0"></span>**Enabling DTMF Integration Using RFC 2833**

To configure a SIP dial peer to point to Cisco Unity and enable SIP dual-tone multifrequency (DTMF) relay using RFC 2833, use the commands in this section on both the originating and terminating gateways.

This DTMF relay method is required in the following situations:

**•** When SIP is used to connect Cisco Unified CME to a remote SIP-based IVR or voice-mail application such as Cisco Unity.

**The Second** 

• When SIP is used to connect Cisco Unified CME to a remote SIP-PSTN voice gateway that goes through the PSTN to a voice-mail or IVR application.

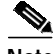

**Note** If the T.38 Fax Relay feature is also configured on this IP network, we recommend that you either configure the voice gateways to use a payload type other than PT96 or PT97 for fax relay negotiation, or depending on whether the SIP endpoints support different payload types, configure Cisco Unified CME to use a payload type other than PT96 or PT97 for DTMF.

#### **Prerequisites**

**•** Configure the **codec** or **voice-class codec** command for transcoding between G.711 and G.729. See "Configuring Phones to Make Basic Calls" on page 165.

#### **SUMMARY STEPS**

- **1. enable**
- **2. configure terminal**
- **3. dial-peer voice** *tag* **voip**
- **4. description** *string*
- **5. destination-pattern** *string*
- **6. session protocol sipv2**
- **7. session target** {**dns**:*address* | **ipv4**:*destination-address*}
- **8. dtmf-relay rtp-nte**
- **9. end**

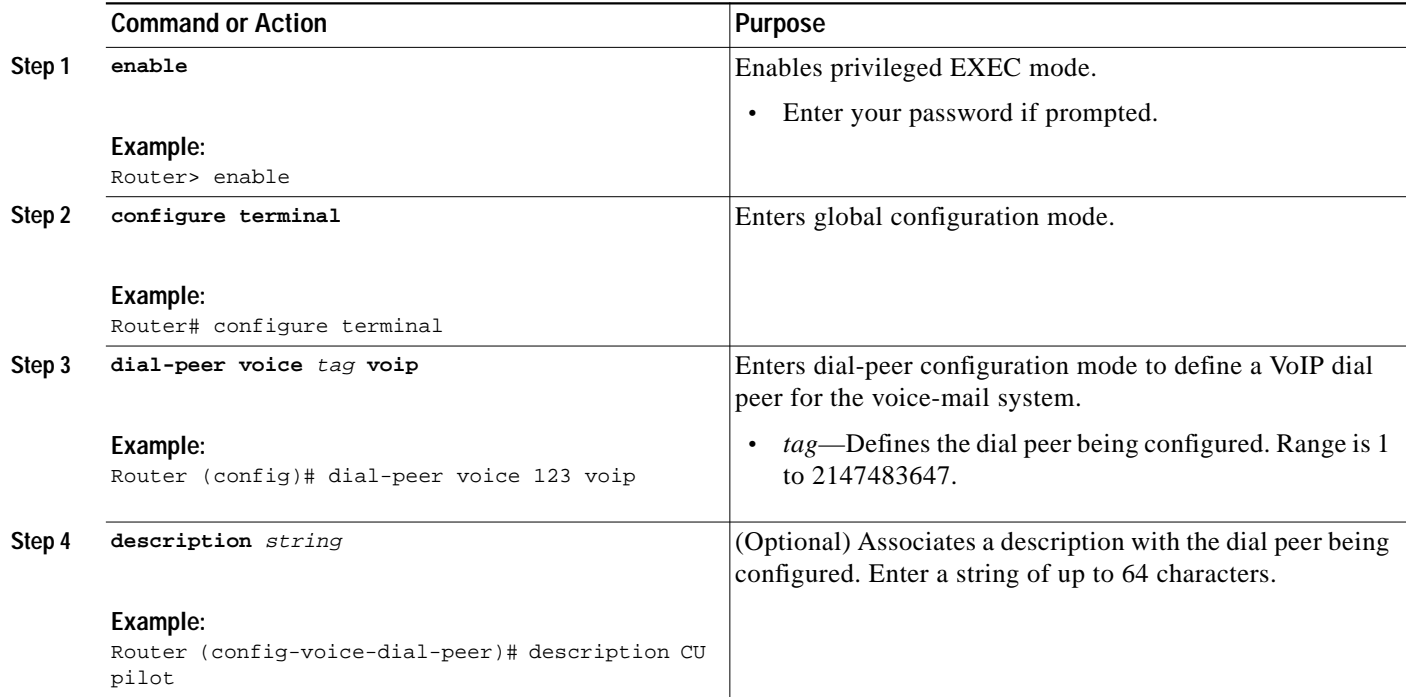

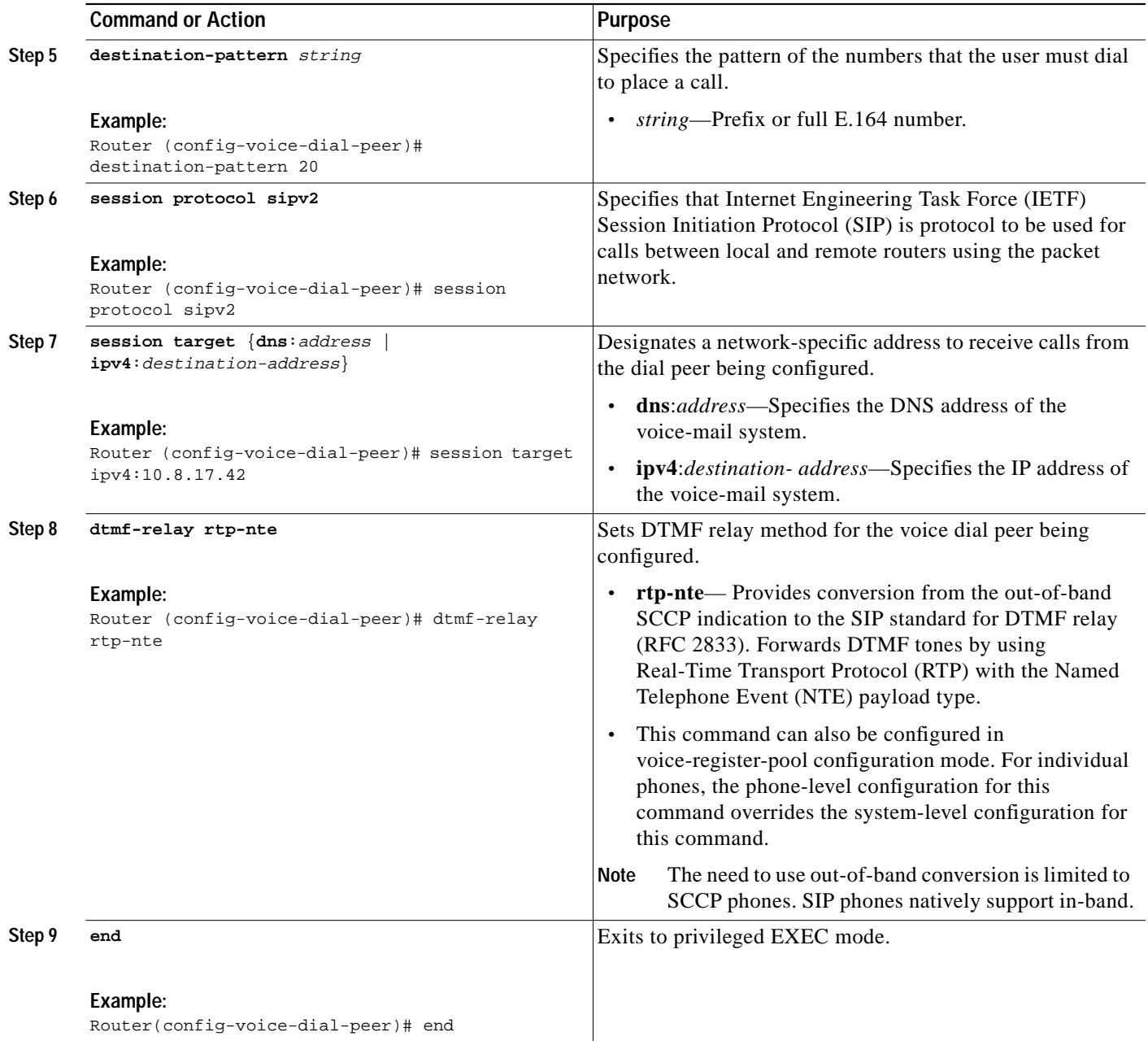

#### **What to Do Next**

After configuring DTMF relay, you are ready to configure Message Waiting Indicator (MWI) notification for either the MWI outcall, unsolicited notify, or subscribe/notify mechanism. See the ["SCCP: Configuring a Phone for MWI Outcall" section on page 395](#page-20-0).

a l

### <span id="page-18-0"></span>**Enabling DTMF Integration Using SIP NOTIFY**

To configure a SIP dial peer to point to Cisco Unity Express and enable SIP dual-tone multifrequency (DTMF) relay using SIP NOTIFY format, follow the steps in this task.

#### **SUMMARY STEPS**

- **1. enable**
- **2. configure terminal**
- **3. dial-peer voice** *tag* **voip**
- **4. description** *string*
- **5. destination-pattern** *string*
- **6. b2bua**
- **7. session protocol sipv2**
- **8. session target** {**dns**:*address* | **ipv4**:*destination-address*}
- **9. dtmf-relay sip-notify**
- **10. codec** *g711ulaw*
- **11. no vad**
- **12. end**

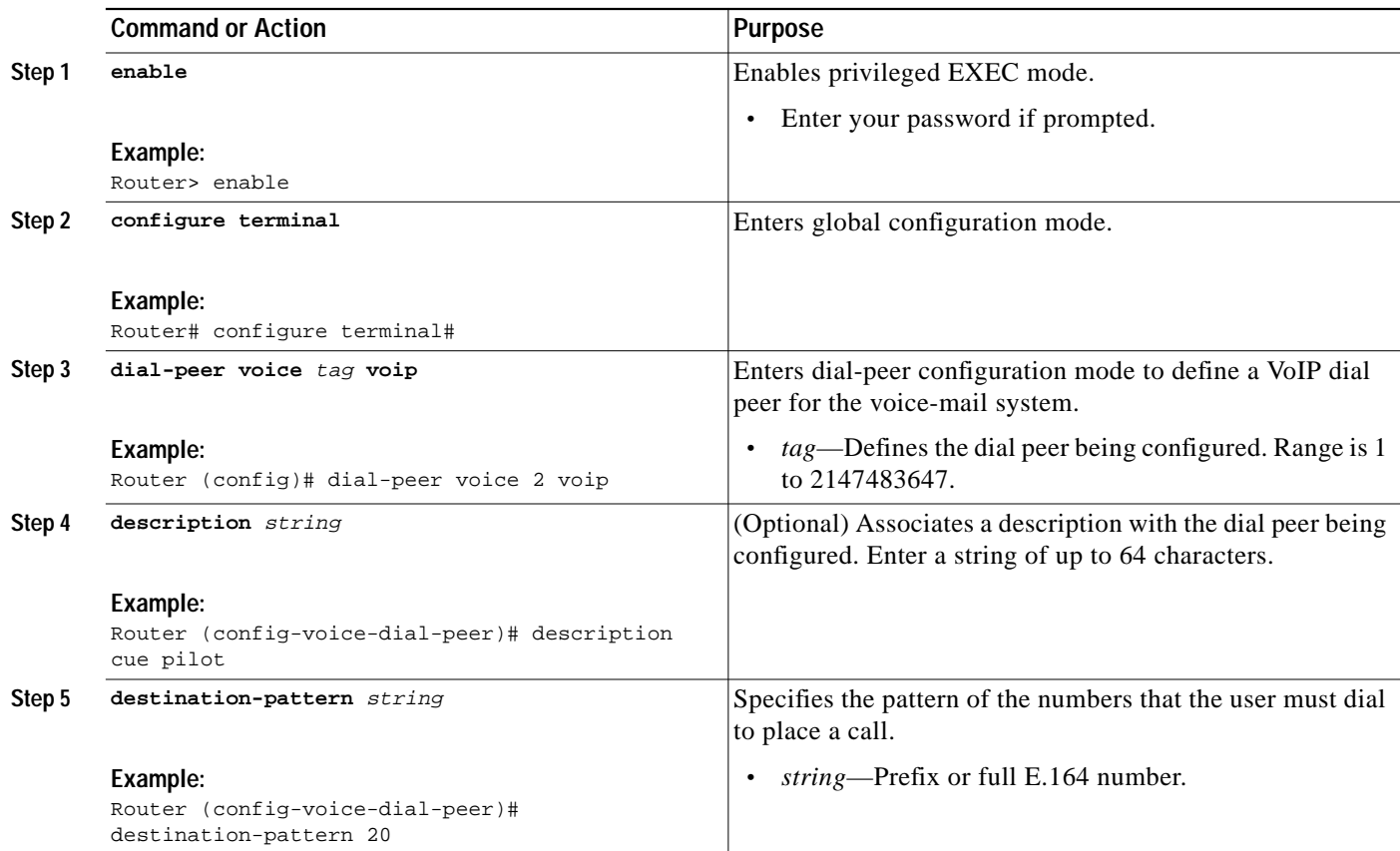

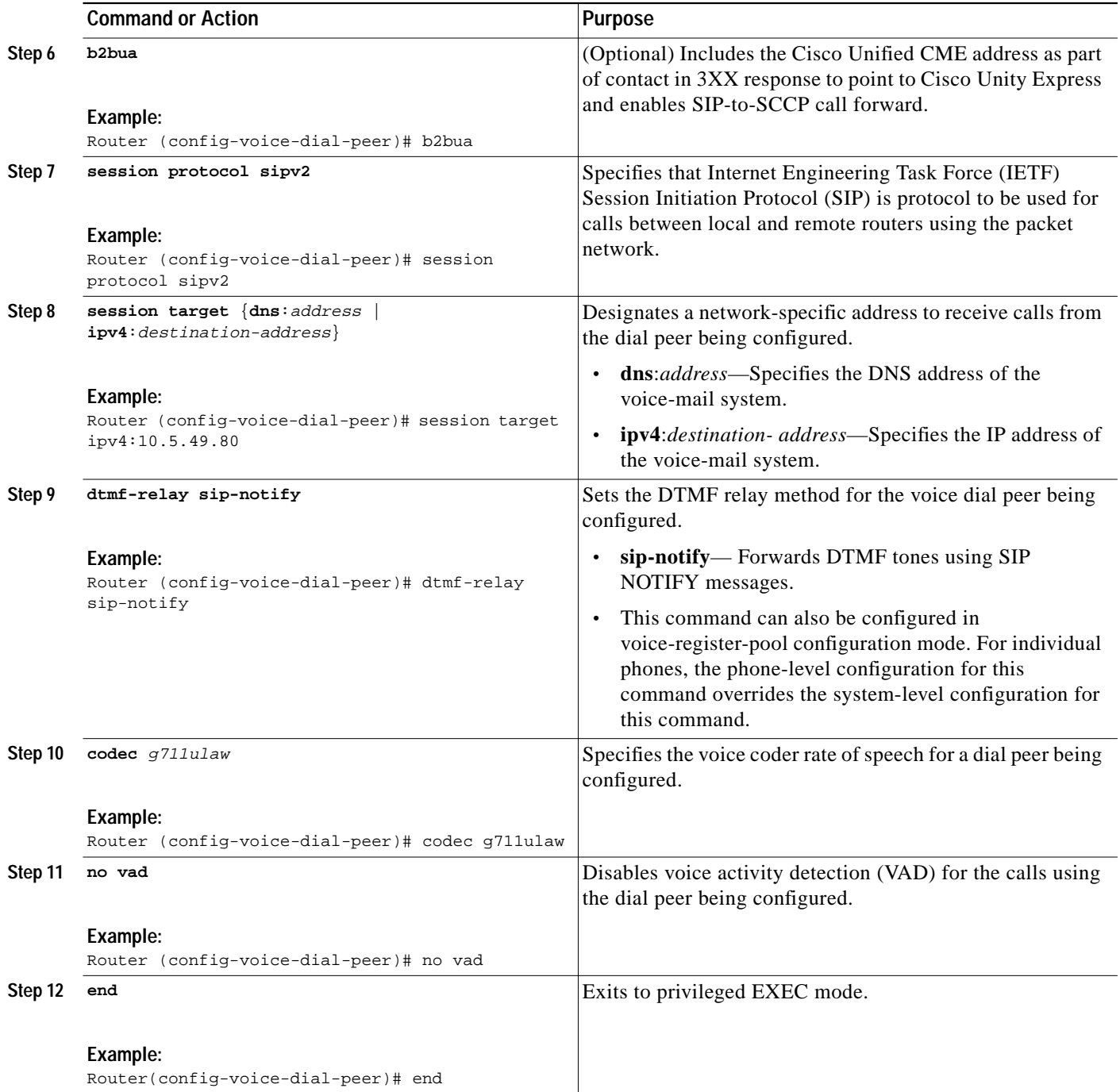

#### **What to Do Next**

After configuring DTMF relay, you are ready to configure Message Waiting Indicator (MWI). See the ["SCCP: Configuring a Phone for MWI Outcall" section on page 395](#page-20-0).

 $\mathcal{L}_{\mathcal{A}}$ 

## <span id="page-20-0"></span>**SCCP: Configuring a Phone for MWI Outcall**

To designate a phone line or directory number on an individual SCCP phone to be monitored for voice-mail messages, or to enable audible MWI, perform the following steps.

### **Prerequisites**

**•** Directory number and number for MWI line must be configured. For configuration information, see "Configuring Phones to Make Basic Calls" on page 165.

### **Restrictions**

- **•** Audible MWI is supported only in Cisco Unified CME 4.0(2) and later versions.
- **•** Audible MWI is supported only on Cisco Unified IP Phone 7931G and Cisco Unified IP Phone 7911.

#### **SUMMARY STEPS**

- **1. enable**
- **2. configure terminal**
- **3. ephone** *phone-tag*
- **4. mwi-line** *line-number*
- **5. exit**
- **6. ephone-dn** *dn-tag*
- **7. mwi** {**off** | **on** | **on-off**}
- **8. mwi-type** {**visual** | **audio** | **both**}
- **9. end**

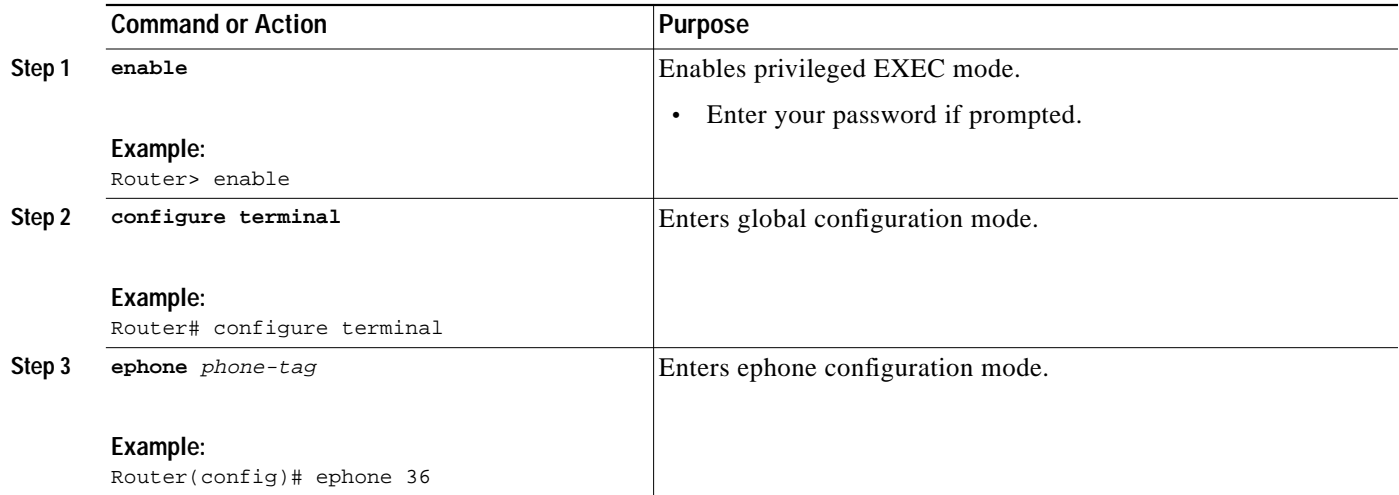

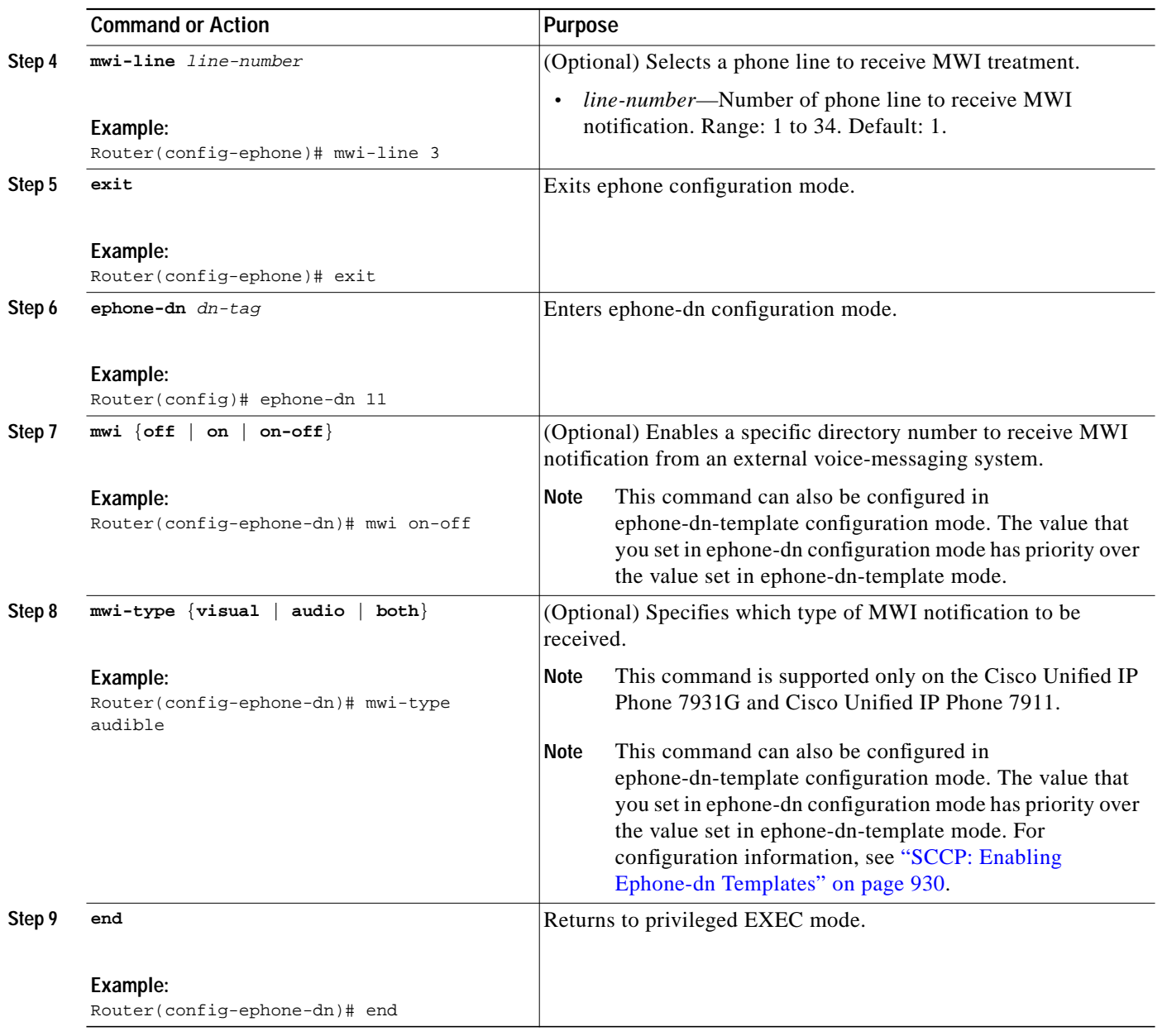

## <span id="page-21-0"></span>**SIP: Enabling MWI at the System-Level**

To enable a message waiting indicator (MWI) at a system-level, perform the following steps.

### **Prerequisites**

**•** Cisco CME 3.4 or a later version.

**T** 

#### **SUMMARY STEPS**

#### **1. enable**

- **2. configure terminal**
- **3. voice register global**
- **4. mwi reg-e164**
- **5. mwi stutter**
- **6. end**

#### **DETAILED STEPS**

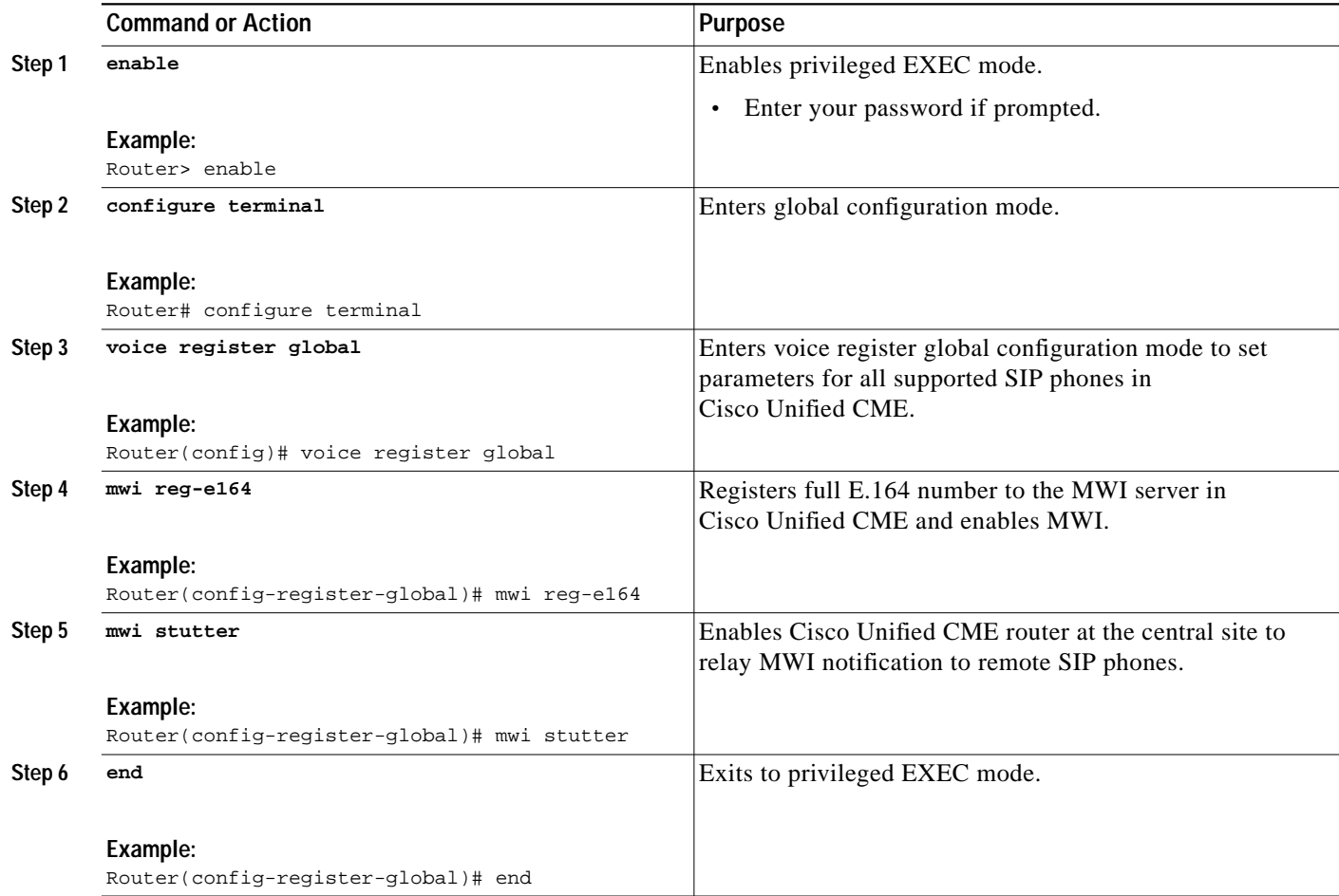

## <span id="page-22-0"></span>**SIP: Configuring a Directory Number for MWI**

Perform *one* of the following tasks, depending on whether you want to configure MWI outcall or MWI notify (unsolicited notify or subscribe/notify) for SIP endpoints in Cisco Unified CME.

- **•** [SIP: Defining Pilot Call Back Number for MWI Outcall, page 398](#page-23-0)
- **•** [SIP: Configuring a Directory Number for MWI NOTIFY, page 399](#page-24-0)

### <span id="page-23-0"></span>**SIP: Defining Pilot Call Back Number for MWI Outcall**

To designate a phone line on an individual SIP directory number to be monitored for voice-mail messages, perform the following steps.

#### **Prerequisites**

- **•** Cisco CME 3.4 or a later version.
- **•** Directory number and number for receiving MWI must be configured. For configuration information, see "Configuring Phones to Make Basic Calls" on page 165.

#### **Restrictions**

**•** For Cisco Unified CME 4.1 and later versions, the Call Forward All, Presence, and MWI features require that SIP phones must be configured with a directory number by using the **number** command with the **dn** keyword; direct line numbers are not supported.

#### **SUMMARY STEPS**

- **1. enable**
- **2. configure terminal**
- **3. voice register dn** *dn-tag*
- **4. mwi**
- **5. end**

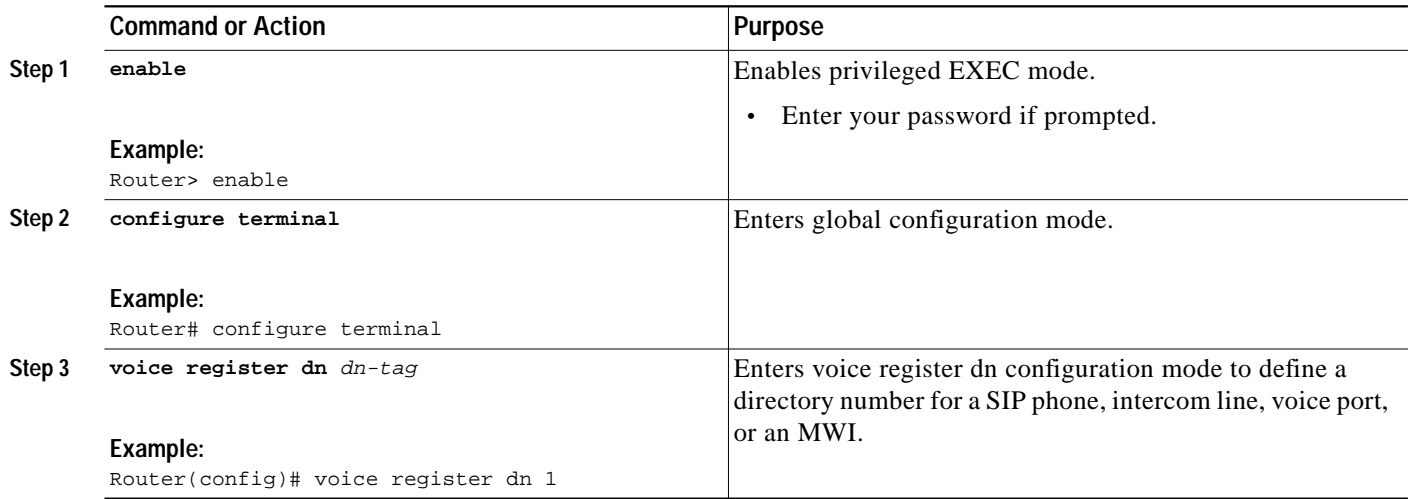

L

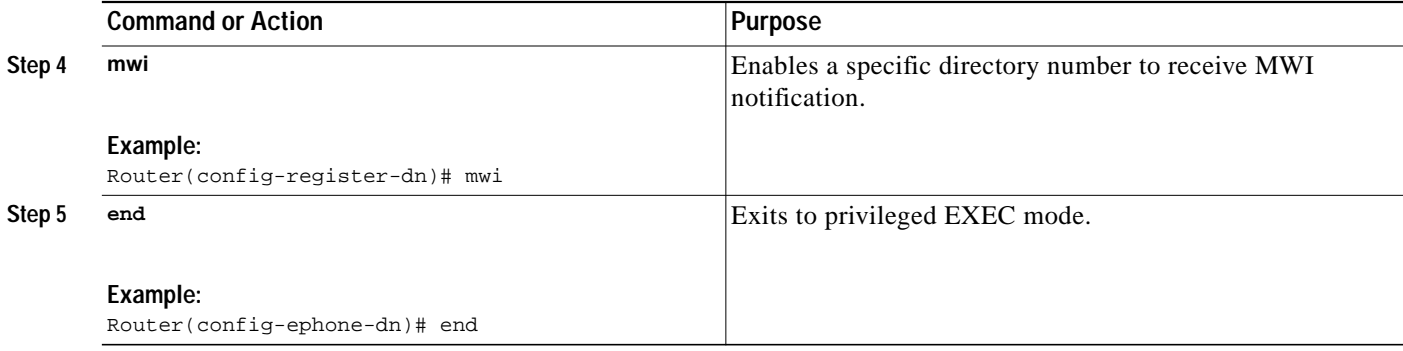

### <span id="page-24-0"></span>**SIP: Configuring a Directory Number for MWI NOTIFY**

To identify the MWI server and specify a directory number for receiving MWI Subscribe/NOTIFY or MWI Unsolicited NOTIFY, follow the steps in this section.

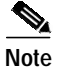

**Note** We recommend using the Subscribe/NOTIFY method instead of an Unsolicited NOTIFY when possible.

#### **Prerequisites**

- **•** Cisco CME 3.4 or a later version.
- **•** For Cisco Unified CME 4.0 and later, QSIQ supplementary services must be configured on the Cisco router. For information, see "Enabling H.450.7 and QSIG Supplementary Services at a System-Level" on page 553 or "Enabling H.450.7 and QSIG Supplementary Services on a Dial Peer" section on page 554.
- **•** Directory number and number for receiving MWI must be configured. For configuration information, see "Configuring Phones to Make Basic Calls" on page 165.

#### **Restrictions**

- **•** For Cisco Unified CME 4.1 and later versions, the Call Forward All, Presence, and MWI features require that SIP phones must be configured with a directory number by using the **number** command with the **dn** keyword; direct line numbers are not supported.
- **•** The SIP MWI QSIG Translation feature in Cisco Unified CME 4.1 does not support Subscribe NOTIFY.
- **•** Cisco Unified IP Phone 7960, 7940, 7905, and 7911 support only Unsolicited NOTIFY for MWI.

#### **SUMMARY STEPS**

- **1. enable**
- **2. configure terminal**
- **3. sip-ua**
- **4. mwi-server** {**ipv4**:*destination-address* | **dns**:*host-name*} [**unsolicited**]
- **5. exit**
- **6. voice register dn** *dn-tag*
- **7. mwi**

**8. end**

#### **DETAILED STEPS**

**The Second** 

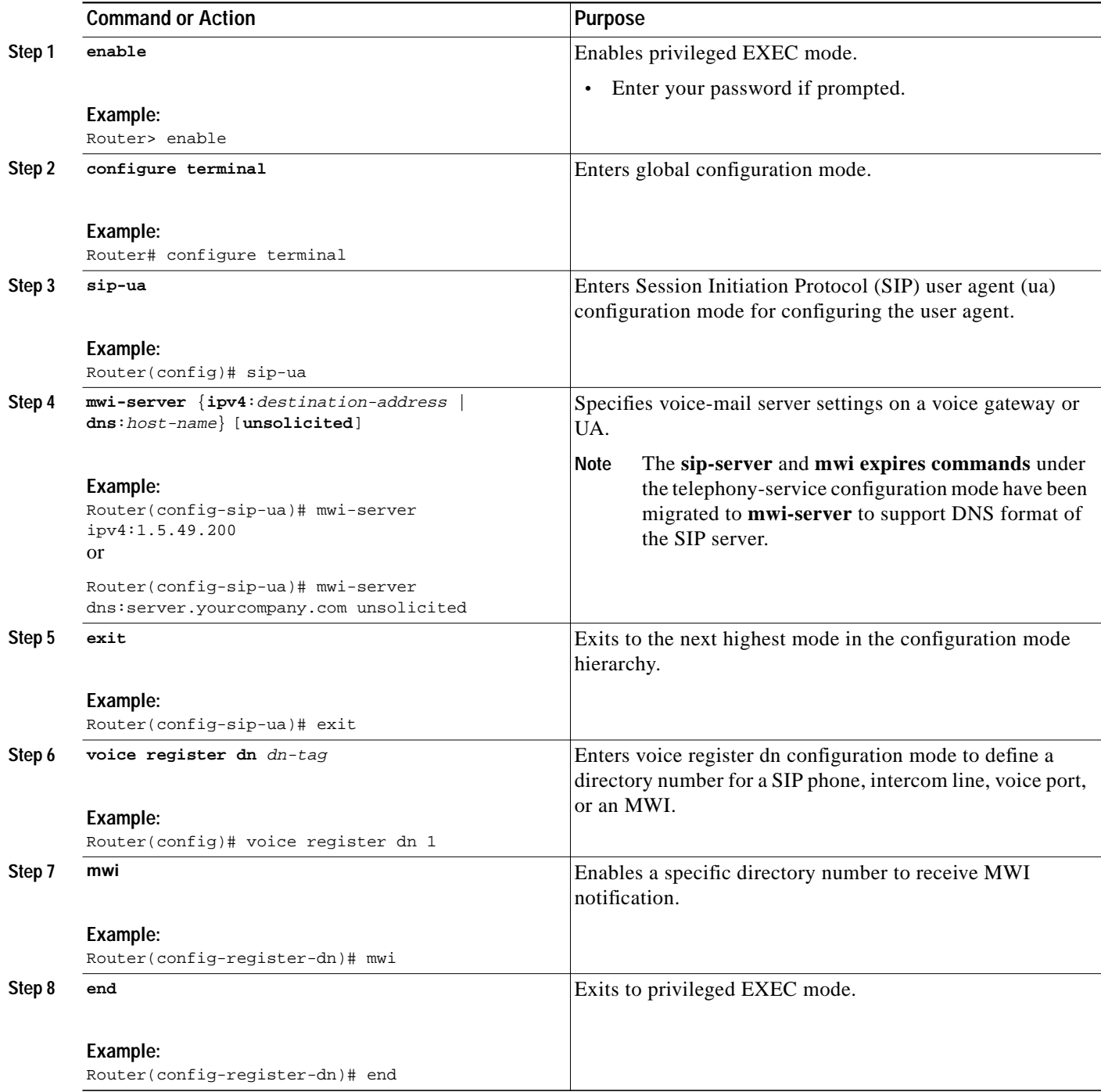

П

 $\mathcal{L}_{\mathcal{A}}$ 

## <span id="page-26-0"></span>**Enabling SIP MWI Prefix Specification**

To accept unsolicited SIP Notify messages for MWI that include a prefix string as a site identifier, perform the following steps.

### **Prerequisites**

- **•** Cisco Unified CME 4.0 or a later version.
- **•** Directory number for receiving MWI Unsolicited NOTIFY must be configured. For information, see ["SIP: Configuring a Directory Number for MWI NOTIFY" section on page 399.](#page-24-0)

#### **SUMMARY STEPS**

- **1. enable**
- **2. telephony-service**
- **3. mwi prefix** *prefix-string*
- **4. end**

#### **DETAILED STEPS**

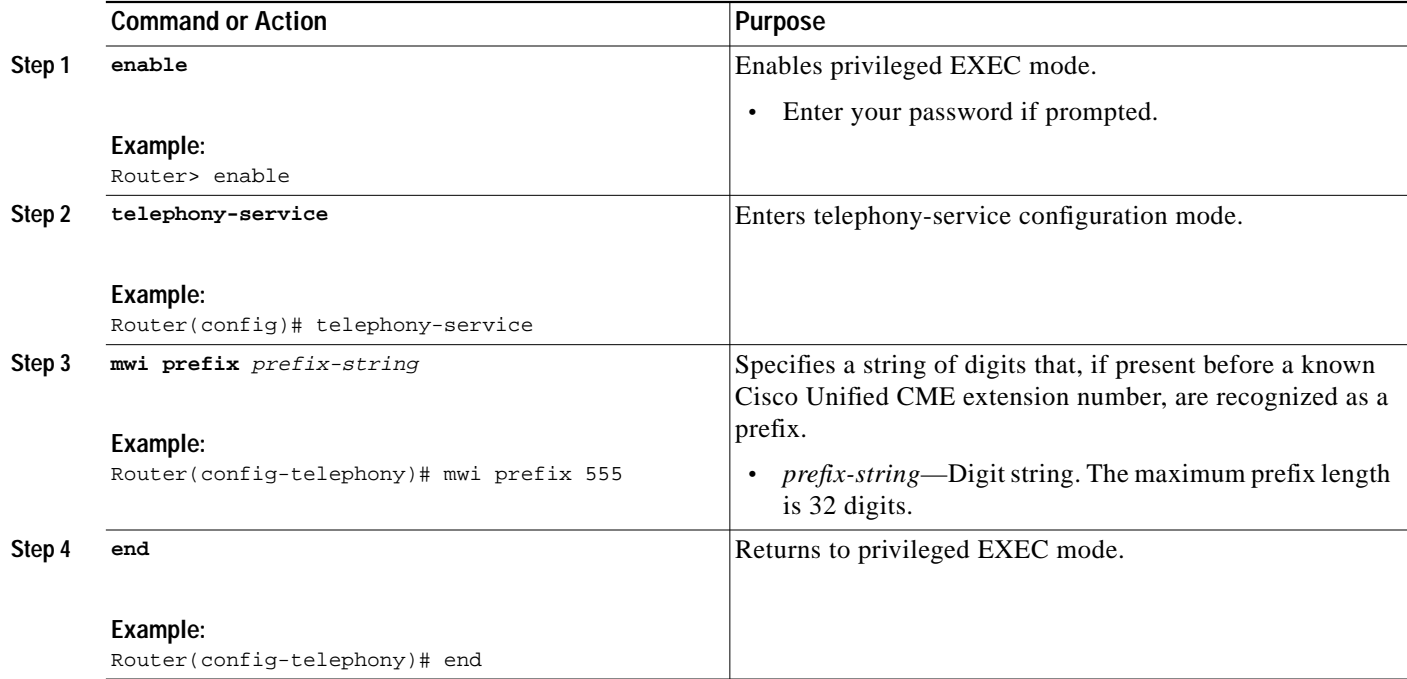

## <span id="page-26-1"></span>**Verifying Voice-Mail Integration**

- **•** Press the Messages button on a local phone in Cisco Unified CME and listen for the voice mail greeting.
- **•** Dial an unattended local phone and listen for the voice mail greeting.
- **•** Leave a test message.
- **•** Go to the phone that you called. Verify that the [Message] indicator is lit.
- **•** Press the Messages button on this phone and retrieve the voice mail message.

# <span id="page-27-0"></span>**Configuration Examples for Voice-Mail Integration**

This section contains the following examples:

- **•** [Enabling DTMF Integration for Legacy Voice-Mail Applications: Example, page 402](#page-27-1)
- **•** [Enabling Mailbox Selection Policy for SCCP Phones: Example, page 402](#page-27-2)
- **•** [Enabling DTMF Integration Using RFC 2833: Example, page 403](#page-28-0)
- **•** [Enabling DTMF Integration Using SIP Notify: Example, page 403](#page-28-1)
- **•** [Configuring a SCCP Phone Line for MWI: Example, page 403](#page-28-2)
- **•** [Enabling SIP MWI Prefix Specification: Example, page 404](#page-29-0)
- **•** [Configuring SIP Directory Number for MWI Outcall: Example, page 404](#page-29-1)
- **•** [Configuring a SIP Directory Number for MWI Unsolicited Notify: Example, page 405](#page-30-1)
- **•** [Configuring a SIP Directory Number for MWI Subscribe/NOTIFY: Example, page 405](#page-30-2)

### <span id="page-27-1"></span>**Enabling DTMF Integration for Legacy Voice-Mail Applications: Example**

The following example sets up DTMF integration for an analog voice-mail system.

```
vm-integration
pattern direct 2 CGN *
pattern ext-to-ext busy 7 FDN * CGN *
pattern ext-to-ext no-answer 5 FDN * CGN *
pattern trunk-to-ext busy 6 FDN * CGN *
pattern trunk-to-ext no-answer 4 FDN * CGN *
```
### <span id="page-27-2"></span>**Enabling Mailbox Selection Policy for SCCP Phones: Example**

The following example sets a policy to select the mailbox of the originally called number when a call is diverted to a Cisco Unity Express or PBX voice-mail system with the pilot number 7000.

```
dial-peer voice 7000 voip
destination-pattern 7000
session target ipv4:10.3.34.211
codec g711ulaw
no vad
mailbox-selection orig-called-num
```
The following example sets a policy to select the mailbox of the last number that the call was diverted to before being diverted to a Cisco Unity voice-mail system with the pilot number 8000.

```
ephone-dn 825
number 8000
mailbox-selection last-redirect-num
```
### **Configuring a Voice Mailbox: Example**

The following example shows how to configure the call forward b2bua mailbox for SIP endpoints:

```
voice register global
voicemail 1234
!
voice register dn 2
number 2200
 call-forward b2bua all 1000
 call-forward b2bua mailbox 2200
 call-forward b2bua noan 2201 timeout 15
mwi
```
## <span id="page-28-0"></span>**Enabling DTMF Integration Using RFC 2833: Example**

The following example shows the configuration for a DTMF Relay:

```
dial-peer voice 1 voip
destination-pattern 4…
session target ipv4:10.8.17.42
 session protocol sipv2
dtmf-relay sip-notify rtp-nte
```
## <span id="page-28-1"></span>**Enabling DTMF Integration Using SIP Notify: Example**

The following example shows the configuration for a DTMF Relay:

```
dial-peer voice 1 voip
destination-pattern 4…
session target ipv4:10.5.49.80
session protocol sipv2
dtmf-relay sip-notify
b2bua
```
### <span id="page-28-2"></span>**Configuring a SCCP Phone Line for MWI: Example**

The following example enables MWI on ephone 18 for line 2 (button 2), which has overlaid ephone-dns. Only a message waiting for the first ephone-dn (2021) on this line will activate the MWI lamp. Button 4 is unused. The line numbers in this example are as follows:

- Line 1—Button 1—Extension 2020
- **•** Line 2—Button 2—Extension 2021, 2022, 2023, 2024
- **•** Line 3—Button 3—Extension 2021, 2022, 2023, 2024 (rollover line)
- **•** Button 4—Unused

**•** Line 4—Button 5—Extension 2025

```
ephone-dn 20
number 2020
ephone-dn 21
number 2021
ephone-dn 22
number 2022
```

```
ephone-dn 23
number 2023
ephone-dn 24
number 2024
ephone-dn 25
number 2025
ephone 18
button 1:20 2o21,22,23,24,25 3x2 5:26
mwi-line 2
```
The following example enables MWI on ephone 17 for line 3 (extension 609). In this example, the button numbers do not match the line numbers because buttons 2 and 4 are not used. The line numbers in this example are as follows:

- Line 1—Button 1—Extension 607
- **•** Button 2—Unused
- **•** Line 2—Button 3—Extension 608
- **•** Button 4—Unused
- **•** Line 3—Button 5—Extension 609

```
ephone-dn 17
number 607
ephone-dn 18
number 608
ephone-dn 19
number 609
ephone 25
button 1:17 3:18 5:19
mwi-line 3
```
### <span id="page-29-0"></span>**Enabling SIP MWI Prefix Specification: Example**

The following example identifies the SIP server for MWI notification at the IP address 172.16.14.22. It states that the Cisco Unified CME system will accept unsolicited SIP Notify messages for known mailbox numbers using the prefix 555.

```
sip-ua
mwi-server 172.16.14.22 unsolicited
telephony-service
mwi prefix 555
```
### <span id="page-29-1"></span>**Configuring SIP Directory Number for MWI Outcall: Example**

The following example shows an MWI callback pilot number:

```
voice register dn
number 9000….
mwi
```
## <span id="page-30-1"></span>**Configuring a SIP Directory Number for MWI Unsolicited Notify: Example**

The following example shows how to specify voice-mail server settings on a UA. The example includes the unsolicited keyword, enabling the voice-mail server to send a SIP notification message to the UA if the mailbox status changes and specifies that voice dn 1, number 1234 on the SIP phone in Cisco Unified CME will receive the MWI notification:

```
sip-ua
mwi-server dns:server.yourcompany.com expires 60 port 5060 transport udp unsolicited
voice register dn 1
number 1234
mwi
```
## <span id="page-30-2"></span>**Configuring a SIP Directory Number for MWI Subscribe/NOTIFY: Example**

The following example shows how to define an MWI server and specify that directory number 1, number 1234 on a SIP phone in Cisco Unified CME is to receive the MWI notification:

```
sip-ua
mwi-server ipv4:1.5.49.200
voice register dn 1
number 1234
mwi
```
# <span id="page-30-0"></span>**Additional References**

The following sections provide references related to Cisco Unified CME features.

## **Related Documents**

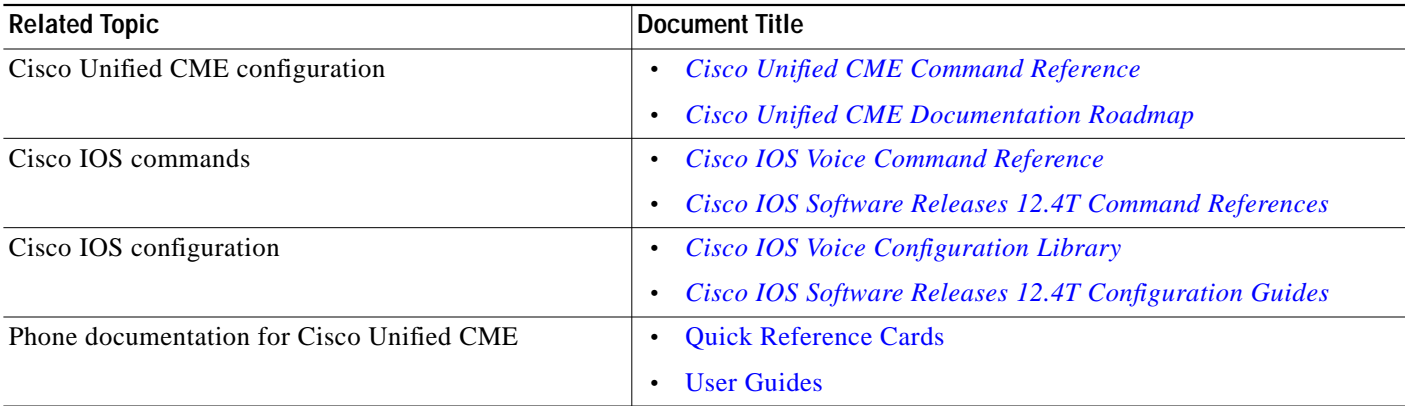

# **Technical Assistance**

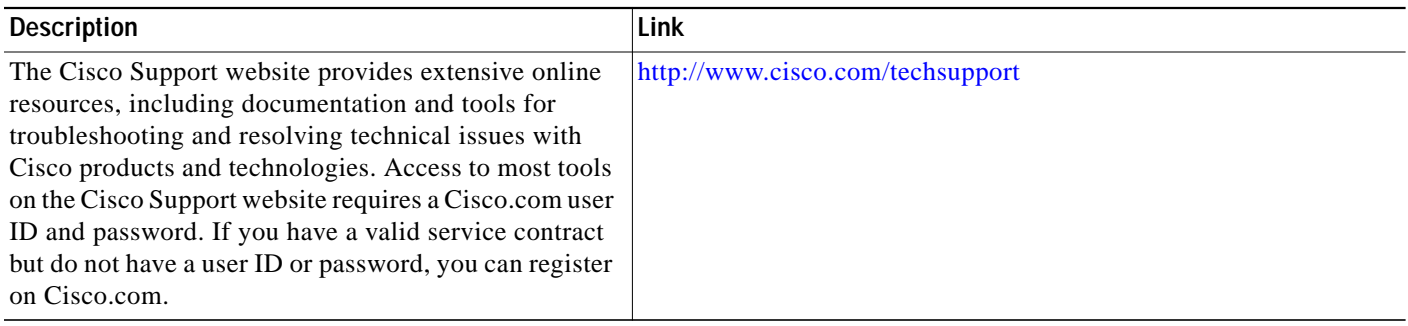

П

# <span id="page-32-0"></span>**Feature Information for Voice-Mail Integration**

[Table 22](#page-32-1) lists the features in this module and enhancements to the features by version.

To determine the correct Cisco IOS release to support a specific Cisco Unified CME version, see the *Cisco Unified CME and Cisco IOS Software Version Compatibility Matrix* at [http://www.cisco.com/en/US/products/sw/voicesw/ps4625/products\\_documentation\\_roadmap09186a0](http://www.cisco.com/en/US/products/sw/voicesw/ps4625/products_documentation_roadmap09186a0080189132.html) [080189132.html.](http://www.cisco.com/en/US/products/sw/voicesw/ps4625/products_documentation_roadmap09186a0080189132.html)

Use Cisco Feature Navigator to find information about platform support and software image support. Cisco Feature Navigator enables you to determine which Cisco IOS software images support a specific software release, feature set, or platform. To access Cisco Feature Navigator, go to <http://www.cisco.com/go/cfn>. An account on Cisco.com is not required.

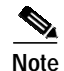

**Note** [Table 22](#page-32-1) lists the Cisco Unified CME version that introduced support for a given feature. Unless noted otherwise, subsequent versions of Cisco Unified CME software also support that feature.

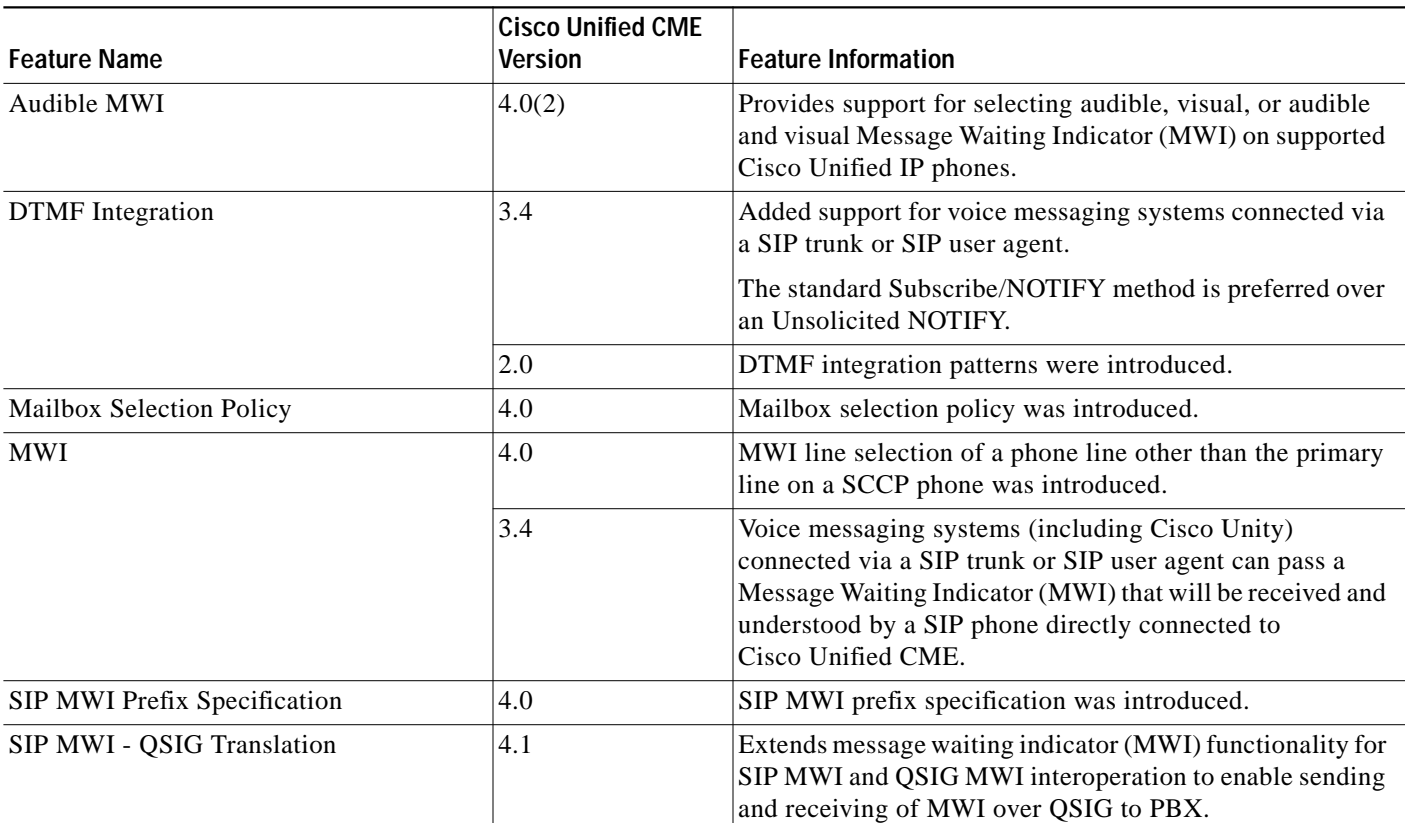

<span id="page-32-1"></span>*Table 22 Feature Information for Voice-Mail Integration*